IR-PERPUSTAKAAN UNIVERSITAS AIRLANGGA

## LAMPIRAN

## TUGASAKHIR

## SISTEM INFORMASI JASA LAUNDRY ONLINE GALLAXY LAUNDRY SIDOARJO

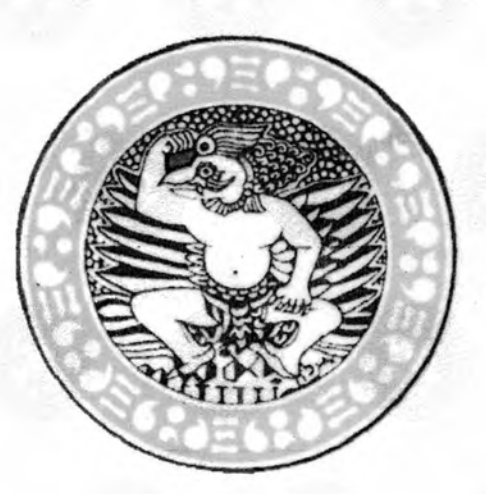

Oleh: TEUKU M. IQBAL

# PROGRAM STUDI D3 SISTEM INFORMASI FAKULTAS SAINS DAN TEKNOLOGI UNIVERSITAS AIRLANGGA SURABAYA

2014

TUGAS AKHIR SISTEM INFORMASI JASA ... TEUKU M. IQBAL

## LEMBAR JUDUL

## SISTEM INFORMASI JASA LAUNDRY ONLINE

## GALLAXYLAUNDRY

## SIDOARJO

# Lampiran Togas Akhir

Sebagai Salah Satu Syarat Untuk Dinyatakan Lulus D-3 Sistem Informasi

pada Fakultas Sains dan Teknologi

Universitas Airlangga

Oleh:

TEUKU M. IQBAL

NIM. 080810403F

Disetujui Oleh :

Pembimbing I,

Pembimbing II.

**Drs. Eto Wuryanto, DEA.** Badrus Zaman, S.Kom, M.Cs.<br>NIP. 19660928 199102 1 001 NIP. 19780126 200604 1 001 NIP. 19780126 200604 1 001

### LEMBAR PENGESABAN NASKAH

## LAMPIRAN TUGAS AKHlR

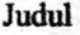

## SISTEM INFORMASI JASA LAUNDRY ONLINE GALLAXY LAUNDRY SIDOARJO

- Penulis : Teuku .M Iqbal
- NIM 080810403F
- Pembimbing I : Drs. Eto Wuryanto, DEA.
- Pembimbing II Badrus Zaman, S.Kom, M.Cs.

Tanggal Ujian 07 Februari 2014

Disetujui Oleh :

Pembimbing I,

Drs. Eto Wuryanto, DEA NIP. 19660928 199102 1 001 Pembimbing II,

Badrus Zaman, S.Kom, M.Cs. NIP. 19710104 200812 1 001

Mengetahui:

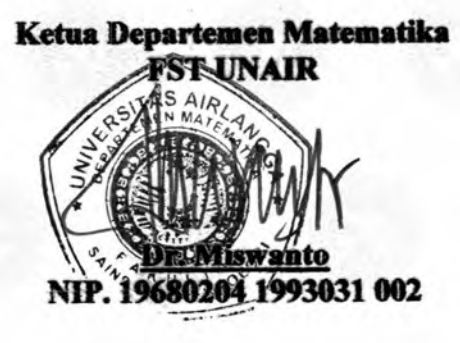

Ketua Program Studi Diploma 3 Sistem Informasi **FST UNAIR** 

WAN OF

NIP. 19671111 199303 2 002

#### PEDOMAN PENGGUNAAN NASKAH

#### LAMPIRAN TUGAS AKHIR

Lampiran Tugas Akhir ini tidak dipublikasikan, namun tersedia di perpustakaan dalam lingkungan Universitas Airlangga. Diperkenankan untuk dipakai sebagai referensi kepustakaan, tetapi pengutipan seijin penulis dan harus menyebutkan sumbemya sesuai dengan kebiasaan ilmiah.

Dokumen Tugas Akhir ini merupakan hak milik Universitas Airlangga.

#### **KATAPENGANTAR**

Segala puji syukur terlimpah ke hadirat Allah SWT. yang telah memberikan rahmat dan hidayah-Nya sehingga penulis dapat menyelesaikan Lampiran Tugas Akhir dengan judul **"Sistem Informasi Jasa Laundry Online GALLAXY LAUNDRY".** 

Adapun maksud dan tujuan dari penulisan Lampiran Tugas Akhir ini adalah untuk memenuhi satuan kredit semester (SKS) yang telah dibebankan kepada penulis sekaligus sebagai syarat untuk mencapai gelar Ahli Madya (A.Md) dalam bidang Sistem Informasi Fakultas Sains dan Teknologi Universitas Airlangga Surabaya.

Lampiran Tugas Akhir ini berisi tentang sistem ketja, prosedur sistem, dan aplikasi di GALLAXY LAUNDRY.

Penulis menyadari bahwa Lampiran Tugas Akhir ini masih jauh dari nilai kesempurnaan. Oleh sebab itu penulis mengharapkan kritik dan saran yang bersifat konstruktif sebagai masukan, sehingga penulis mampu menyajikan hasil tulisan yang lebih baik dan representatif. Semoga isi dari lampiran ini dapat bermanfaat penulis pada khususnya dan pembaca pada umumnya.

> Surabaya, September 2013 Penulis,

> > Teuku .M Iqbal

v

#### **Ucapan Terima Kasih**

Syukur Alhamdulillah terlimpah ke hadirat Allah SWT yang telah memberikan rahmat dan hidayah-Nya sehingga penulis dapat menyelesaikan Lampiran Tugas Akhir dengan judul **"Sistem Informasi Jasa Laundry Online GALLAXY LAUNDRY"** dengan baik.

Dalam proses penyusunan Lampiran Tugas Akhir ini, penulis banyak menemui kendala namun dengan bantuan dari berbagai pihak, akhimya lampiran tugas akhir ini dapat diselesaikan. Atas segala bantuan yang telah diberikan, maka tak lupa penulis mengucapkan banyak terima kasih kepada :

- 1. ALLAH SWT. Atas semua rahmat dan karunia yang Engkau limpahkan.
- 2. RASULULLAH MUHAMMAD SAW. Sebagai suri tauladan dalam bersikap dan berperilaku.
- 3. Orang tua tercinta yang selalu memberikan yang terbaik dengan segala pengorbanan serta segala do' a yang senantiasa menyertai setiap langkahku.
- 4. Ir. Dyah Herawatie, M.Si. Selaku Ketua Program Studi D-3 Sistem Informasi Fakultas Sains Dan Teknologi Universitas Airlangga Surabaya.
- 5. Taufik, S.T., M. Kom. selaku Dosen Wali yang telah membimbing selama masa perkuliahan.
- 6. Drs. Eto Wuryanto, DEA. selaku Dosen Pembimbing I yang telah memberi bimbingan, petunjuk dan saran dalam menyelesaikan lampiran ini.
- 7. Badrus Zaman, S.Kom, M.Cs. selaku Dosen Pembimbing II yang telah memberi bimbingan, petunjuk dan saran dalam menyelesaikan lampiran ini.
- 8. Bapak dan Ibu Dosen yang telah memberikan bekal ilmu selama masa perkuliahan.
- 9. Dosen penguji yang telah memberikan revisi dan masukan sehingga lampiran dan Tugas Akhir ini bisa mendekati nilai kesempurnaan.
- 10. Pihak GALLAXY LAUNDRY yang telah membantu dalam melakukan riset informasi untuk kebutuhan Tugas Akhir.
- 11. Ternan seperjuangan Wahyu Kurniawan.
- 12. Ternan yang selalu ada disaat susah Riseta Putri, Khunza Silahatul Haq, Yuni Ma'rifatul, M. Okta .P, Pudy Wirawan, Rahmadhan P.S, Sugihartono, Nino .P, Slamet Nurcahyo.
- 13. Sernua ternan-ternan D3 SI seluruh angkatan, khususnya angkatan 2008.
- 14. Semua referensi PSI dan TA mulai dari buku, internet, modul, dll yang sudah banyak membantu.
- 15. Semua pihak yang telah membantu dalam penyelesaian Tugas Akhir ini yang belum disebutkan, terima kasih.

Akhir kata semoga Lampiran Tugas Akhir ini dapat memberikan manfaat bagi penulis pada khususnya dan pernbaca pada umumnya.

Surabaya, Septrember 2013

Teuku .M Iqbal

## **DAFTAR ISI**

#### **Halaman**

 $MILIR$ PERPUSTAKAAN **UNIVERSITAS AIRLANGGA**  $S \cup_{N \times N} \cup_{A \cdot S \cdot A}$ 

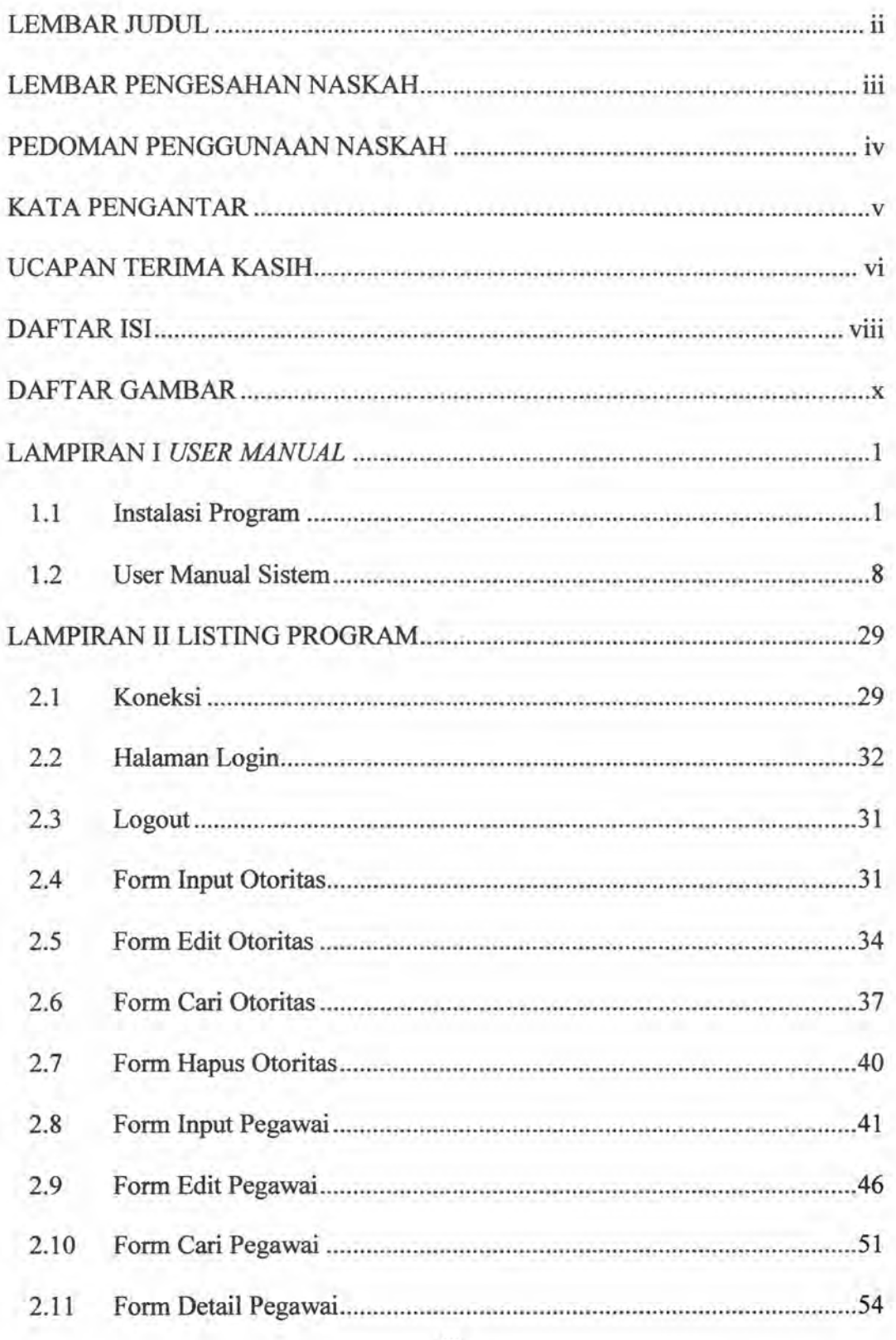

#### IR-PERPUSTAKAAN UNIVERSITAS AIRLANGGA

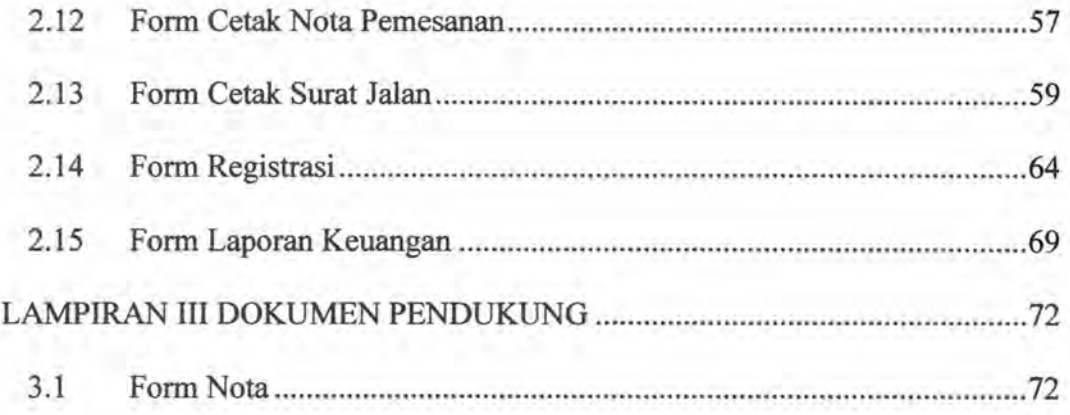

## **DAFTAR GAMBAR**

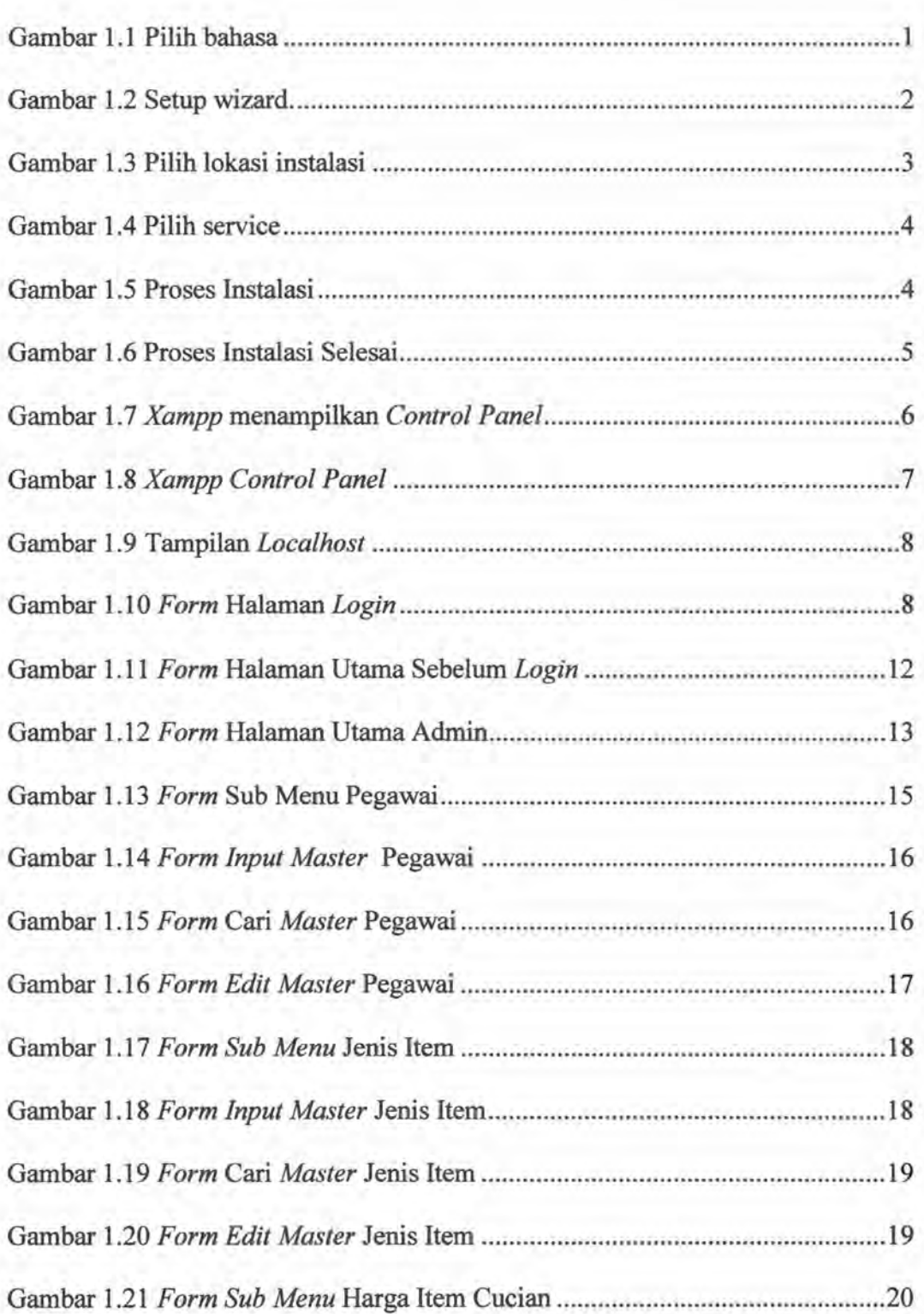

. .

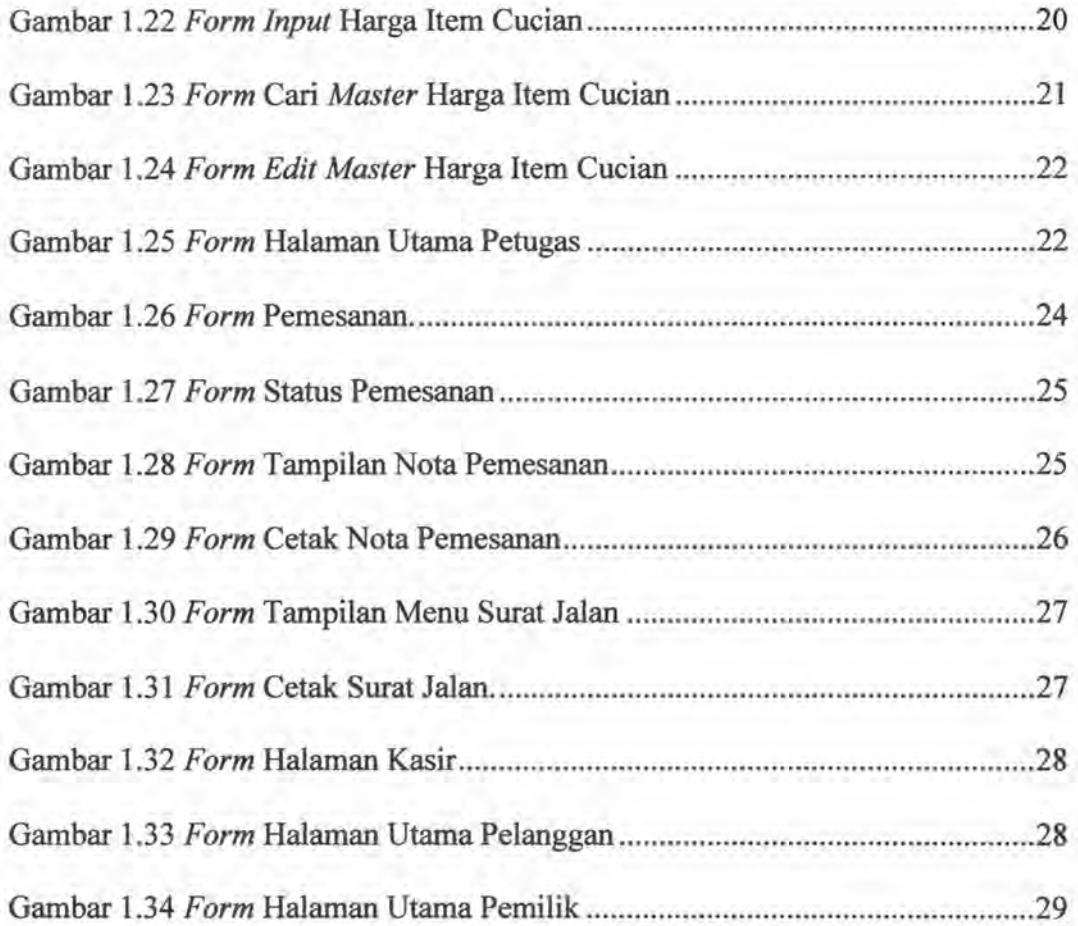

IR-PERPUSTAKAAN UNIVERSITAS AIRLANGGA

# LAMPIRANI USER MANUAL

TUGAS AKHIR SISTEM INFORMASI JASA ... TEUKU M. IQBAL

#### **LAMPIRANI**

#### **USER MANUAL**

SURABAYA

计工程下文 PERFUSIALIAN UNIVERSITAS AIRLANGES

#### **1.1 Instalasi Program**

- 1. Pastikan komputer anda telah *ter-insta/1* sistem operasi *Windows XP Professional* beserta *drivernya.*
- 2. Kemudian *install* program aplikasi "xampp-win32-1.5.5-installer" dan "mysql-connector-odbc-3.51.26-win32".

Langkah-langkah *instalasi* Aplikasi *Xampp-win32-1.6.6a-installer*  dilakukan sebagai berikut:

a. *Double* klik pada *Xampp-win32-1.6.6a-installer.exe* untuk memulai *instalasi,* maka akan muncul Pilihan bahasa seperti pada Gambar Lampiran 1.1, kemudian klik <sup>ok</sup>

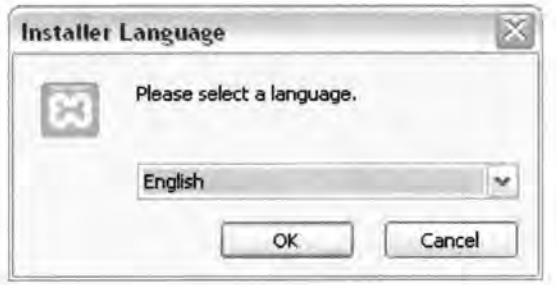

Gambar 1.1 Pilih bahasa

b. Kemudian akan muncul *setup wizard* seperti pada Gambar Lampiran 1.2, kemudian klik  $\sqrt{\frac{N}{2}}$ 

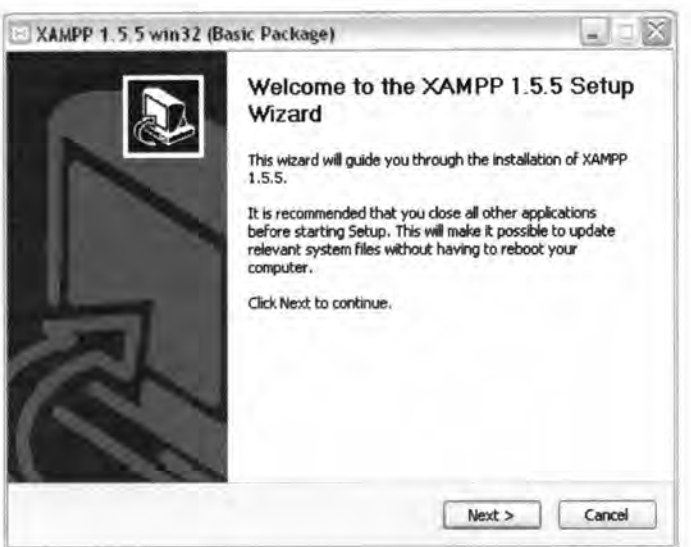

Gambar 1.2 Setup wizard

c. Selanjutnya adalah memilih lokasi *instalasi. Default* direktori adalah *C: lxampp,* namun anda dapat memindahnya ke lokasi lain jika menginginkannya dengan menekan tombol *BLOWSE...* seperti pada Gambar Lampiran 1.3. Setelah itu, tekan tombol Next > I untuk melanjutkan proses *instalasi*.

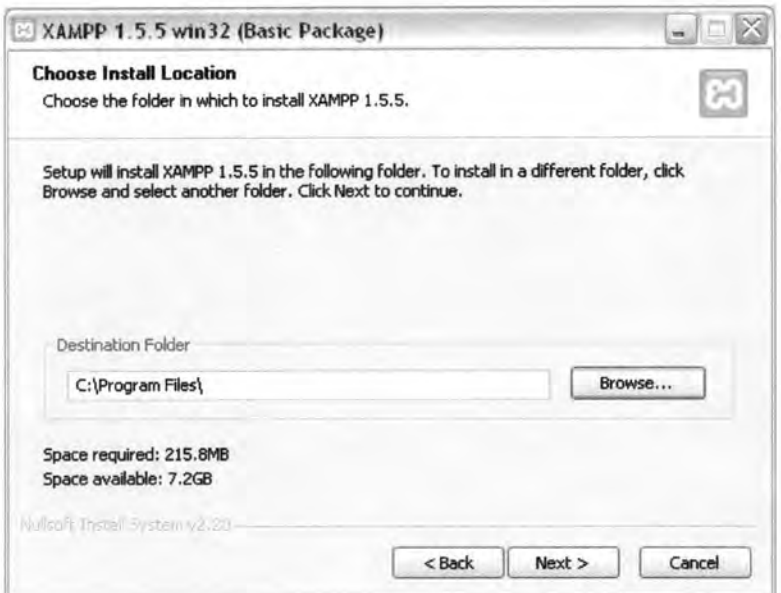

Gambar 1.3 Pilih lokasi instalasi

d. Setelah menentukan lokasi, klik  $\frac{\text{Next} >}{\text{weak}}$  maka akan muncul pilihan *service* seperti pada Gambar Lampiran 1.4. Pilih *service*  yang anda kehendaki kemudian klik  $I$ nstall</u>

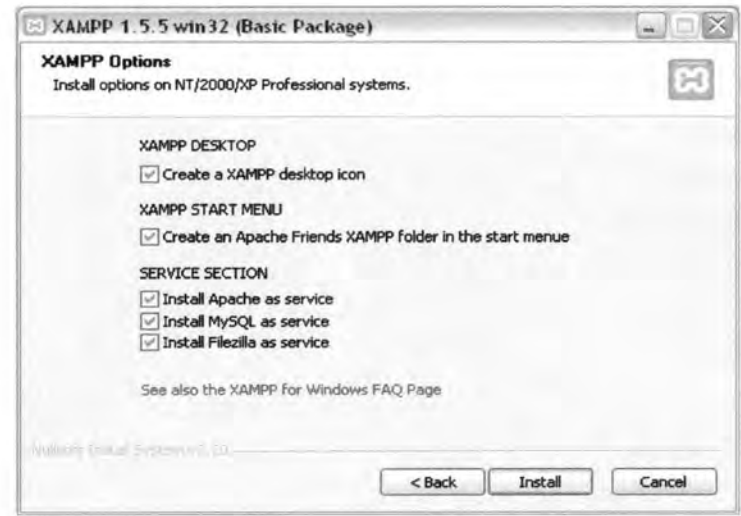

Gambar 1.4 Pilih *service* 

e. Proses selanjutnya adalah menunggu semua *file* tersalin ke *hardisk*  seperti pada Gambar Lampiran 1.5.

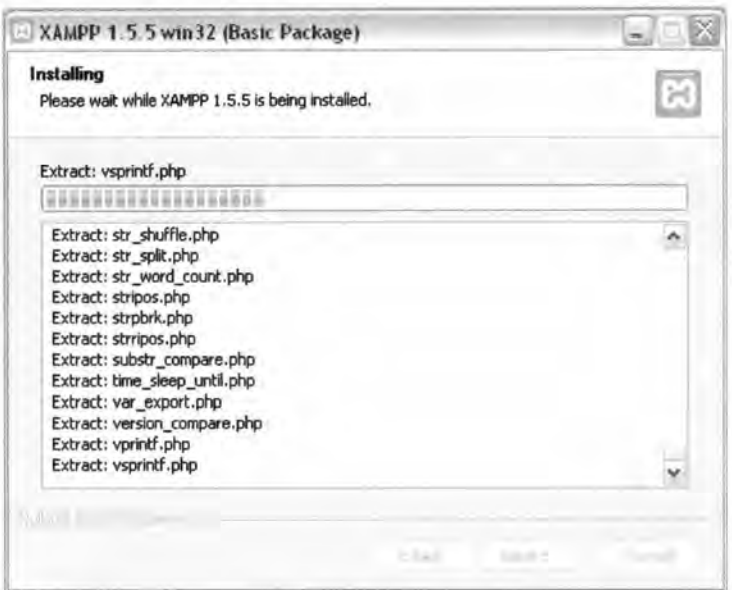

Gambar 1.5 Proses *instalasi* 

f. Setelah proses *instalasi* selesai maka muncul *window* seperti pada

Gambar Lampiran 1.6, kemudian klik Finish

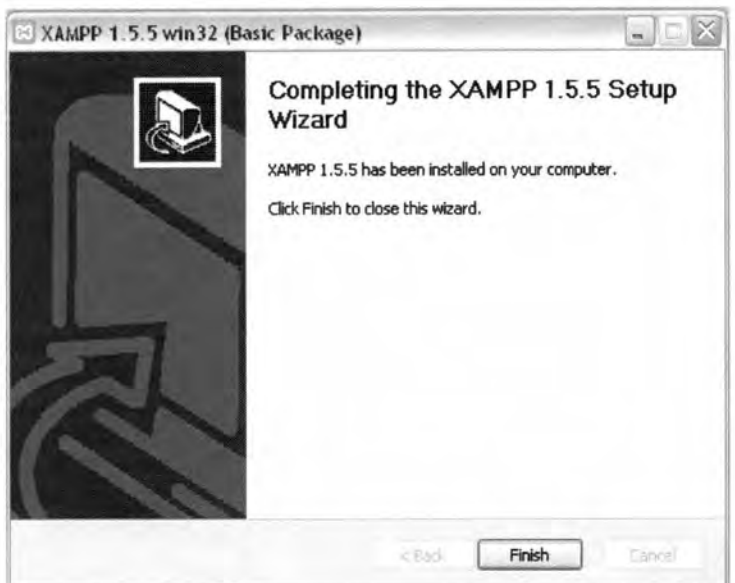

Gambar 1.6 Proses *instalasi* selesai

g. Untuk menampilkan *xampp control panel* guna menjalankan *webserver,* klik *Yes* seperti pada Gambar Lampiran 1.7.

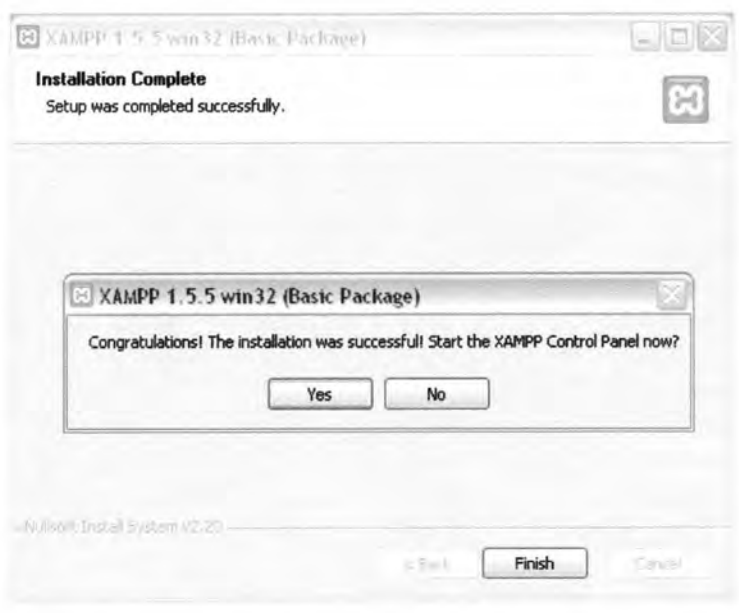

Gambar 1.7 Xampp Menampilkan Control Panel

h. Pada tampilan *xampp control panel* klik tombol start pada *Apache* dan *MySQL*, seperti pada Gambar Lampiran 1.8.

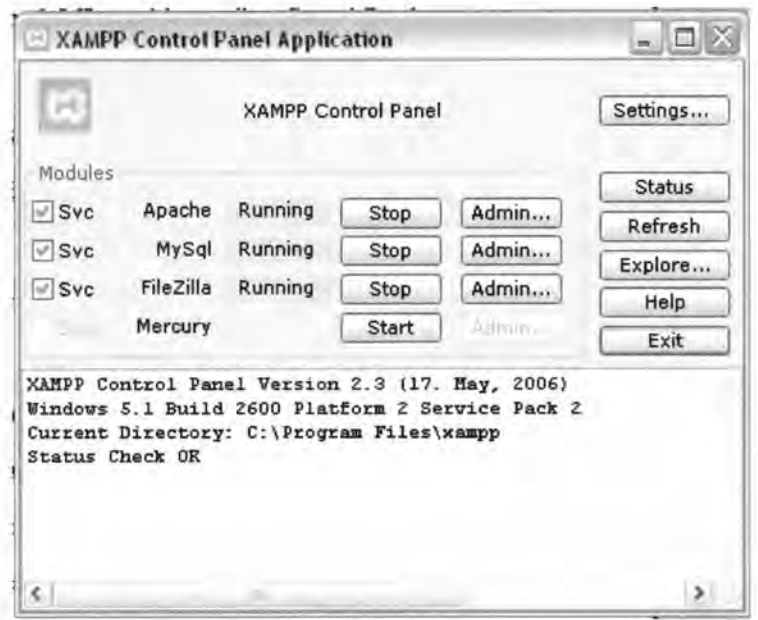

Gambar 1.8 Xampp Control Panel

- 3. Letakkan folder "pensiun2" pada folder "c:\Program *Files \Xampp \htdocs".* 
	- 4. Letakkan folder database "pensiun3" pada folder *"c:\Program Files\Xampp\mysql\data".*
	- 5. Anda dapat mengakses program ini pada *web browser* dengan address *http:///ocalhost/pensiun21* dan mengakses database dengan address *http://localhost/phpmyAdmin/* dan pilih database pensiun3. Untuk memastikan, buka *Internet Explorer,* ketik *localhost,* jika *instalasi* berhasil dilakukan maka tampilannya seperti Gambar Lampiran 1.9.

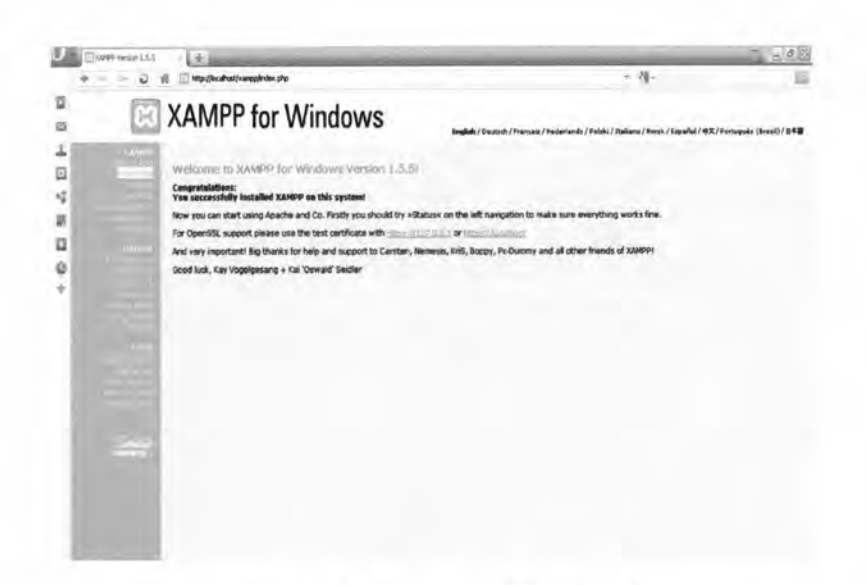

Gambar 1.9 Tampilan *Loca/host* 

#### 1.2 User Manual Sistem

#### 1.2.1 Halaman *Login*

Halaman *login* ini adalah halaman yang dapat diakses oleh para aktor yaitu admin, pegawai, pemilik, dan customer. Berikut ini adalah tampilan dari halaman *login:* 

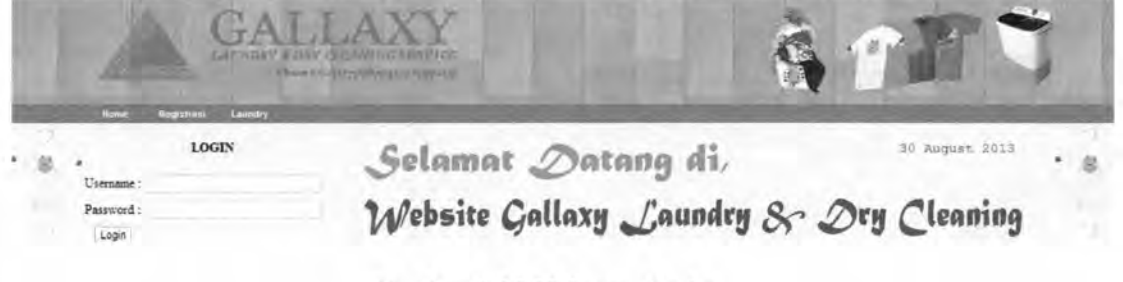

Gambar 1.10 Halaman *login* 

Halaman *login* berfungsi sebagai *filter* dan juga sebagai keamanan agar tidak sembarang orang bisa masuk ke dalam sistem. *User* merupakan otoritas masing-masing aktor, jika penggunanya adalah admin *Username* menggunakan *admin* sedangkan password merupakan *privacy* individu. Jadi setiap *user*  mempunyai hak akses yang berbeda sesuai dengan hak dan kedudukan. Seperti dijelaskan sebelumnya aktor dari program ini ada 5 antara lain admin, petugas, kasir, customer, dan pemilik. Penjelasan dari peranan masing-masing aktor dapat dilihat pada tabel 1.1.

| Aktor     | Peranan                                            |  |  |
|-----------|----------------------------------------------------|--|--|
| Admin     | Berkewenangan melakukan insert, update, dan delete |  |  |
|           | data master yang berelasi dengan Sistem.           |  |  |
| Petugas   | a. Memvalidasi pemesanan pelanggan                 |  |  |
|           | b. Mencetak nota pemesanan, dan surat jalan.       |  |  |
| Kasir     | Melakukan proses pembayaran                        |  |  |
| Pelanggan | a. Melakukan registrasi pelanggan                  |  |  |
|           | b. Melakukan pemesanan laundry                     |  |  |
| Pemilik   | Melihat laporan per periode                        |  |  |
|           |                                                    |  |  |

Tabel 1.1 Hak Aktor dalam sistem

#### **1.2.2 Halaman Utama**

Halaman utama merupakan *Form* atau lembar halaman pertama yang dilihat oleh *user* setelah mengakses alamat web Gallaxy Laundry. Melalui halaman inilah *user* dapat melakukan *login,* untuk mengakses sistem. Form halaman utama dibedakan menurut *user* yang mengakses (aktor).

Perbedaan pada tiap halaman utama itu berdasarkan hak aktor dalam sistem penjelasan dari peranan masing-masing aktor dapat dilihat pada tabel 1.1.

Secara garis besar seluruh halaman terdiri dari :

- 1. Home, merupakan menu yang berfungsi untuk kembali ke halaman utama
- 2. Tabel Master, merupakan menu yang berfungsi untuk menampilkan datadata yang dapat dijadikan acuan dalam pemrosesan transaksi. Tabel-tabel master yang ada pada sub menu antara lain :
	- *a. Master Otoritas*
	- b. *Master Pegawai*
	- c. *Master Customer*
	- d. *Master Jenis Item*
	- e. *Master Jenis Cucian*
	- f. *Master Jenis Delivery*
	- g. *Master Harga Item Cucian*
- 3. Tabel Transaksi, merupakan menu yang berfungsi untuk menampilkan datadata yang akan diolah untuk menghasilkan laporan (output). Tabel-tabel transaksi yang ada pada sub menu antara lain :
	- a. *Pendaftaran Pelanggan*
	- b. *Pemesanan Laundry*
	- c. *Pembayaran*
- 4. Laporan, pada menu ini terdapat beberapa pilihan sub menu diantaranya adalah sebagai berikut:
	- *a) Laporan Pendaftaran Pelanggan*
- *b) Laporan Pendapatan per Periode*
- 5. Ubah Password, menu yang berfungsi untuk mengubah password dari user / aktor
- 6. *Logout,* menu yang berfungsi untuk keluar dari halaman utama.

#### **1.2.3 Halaman Utama Sebelum** *Login*

Halaman utama sebelum *login* merupakan *Form* atau lembar halaman pertama yang dilihat oleh *user* setelah mengakses alamat web Gallaxy Laundry. Melalui halaman inilah *user* dapat melakukan *login,* untuk mengakses sistem. Berikut ini adalah tampilan dari halaman utama sebelum *login:* 

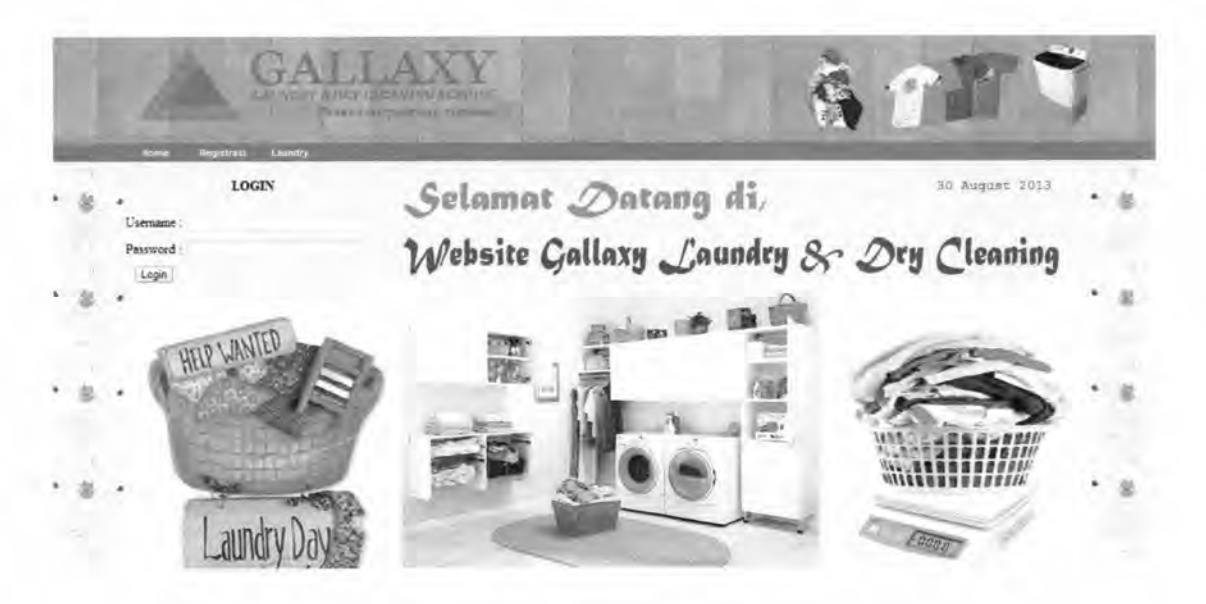

Gambar 1.11 Halaman Utama Sebelum *Login* 

#### **1.2.4 Halaman Admin**

Halaman ini hanya bisa diakses oleh admin, di halaman admin ini terdapat submenu yaitu master.

10

#### **1.2.4.1. Halaman Admin**

Halaman ini hanya bisa diakses oleh admin, Berikut ini adalah tampilan dari halaman admin:

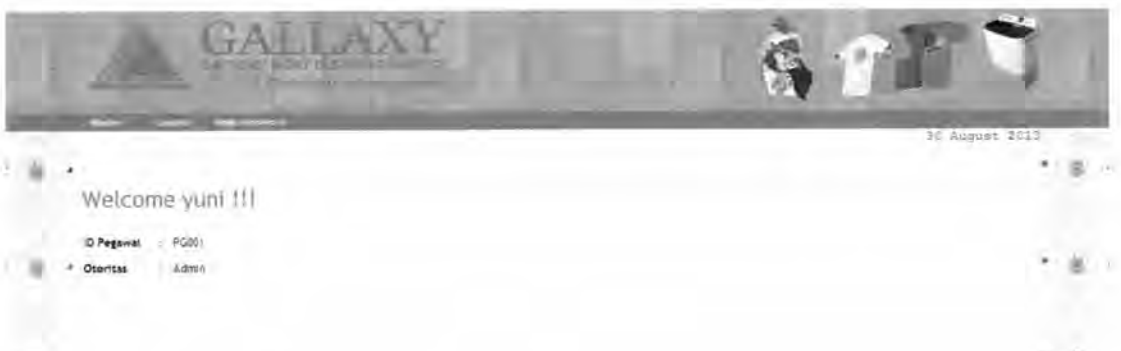

#### Gambar 1.12 Halaman Utama Admin

Menu admin terdiri atas *Menu Master. Menu Master,* merupakan menu yang berfungsi untuk menampilkan data-data yang dapat dijadikan acuan dalam pemrosesan transaksi. Tabel-tabel master yang ada pada sub menu antara lain:

#### a. *Master Otoritas*

- *Input,* pada sub menu ini *admin* dapat menambahkan data otoritas.
- *Edit,* pada sub menu ini berguna untuk melakukan proses edit data otoritas.
- *Delete,* pada sub menu ini berguna untuk menghapus data otoritas.
- *Cari,* pada sub menu ini *admin* dapat mencari data otoritas.

#### b. *Master Pegawai*

- *Input,* pada sub menu ini *admin* dapat menambahkan data pegawai.
- *Edit,* pada sub menu ini berguna untuk melakukan proses edit data pegawai.

 $+3.1\%$ .,, *:* ... <sup>~</sup> **IIII** SSILES AIRLANGGA

 $= 3.24 \times 10^{-1}$ 

• *Cari,* pada sub menu ini *admin* dapat mencari data pegawai.

#### c. *Master Customer*

I l\_

- *Input,* pada sub menu ini *admin* dapat menambahkan data pelanggan.
- *Edit,* pada sub menu ini berguna untuk melakukan proses edit data pelanggan.
- *Cari,* pada sub menu ini *admin* dapat mencari data pegawai.

#### d. *Master Jenis Item*

- *Input* , pada sub menu ini *admin* dapat menambahkan data jenis item.
- *Edit,* pada sub menu ini berguna untuk melakukan proses edit data jenis item.
- *Delete,* pada sub menu ini berguna untuk menghapus data jenis item.
- *Cari,* pada sub menu ini *admin* dapat mencari data jenis item.

#### e. *Master Jenis Cucian*

- *Input,* pada sub menu ini *admin* dapat menambahkan data jenis cucian.
- *Edit,* pada sub menu ini berguna untuk melakukan proses edit data jenis cucian.
- Delete, pada sub menu ini berguna untuk menghapus data jenis cucian.
- *Cari,* pada sub menu ini *admin* dapat mencari data jenis cucian.

#### f. *Master Jenis Delivery*

- *Input*, pada sub menu ini *admin* dapat menambahkan data jenis delivery.
- *Edit,* pada sub menu ini berguna untuk melakukan proses edit data jenis delivery.
- *Delete,* pada sub menu ini berguna untuk menghapus data jenis delivery.
- *Cari,* pada sub menu ini *admin* dapat mencari data jenis delivery.

#### g. *Master Barga Jenis Item*

- Input, pada sub menu ini *admin* dapat menambahkan data harga jenis item.
- *Edit,* pada sub menu ini berguna untuk melakukan proses edit data harga jenis item.
- *Cari,* pada sub menu ini *admin* dapat mencari data harga jenis item.

#### **1.2.4.1.1. Master Pegawai**

Menu ini hanya bisa di akses jika *user* mempunyai hak akses sebagai Admin. Jika *user* ingin memilih menu pegawai, *user* tinggal klik<sup>Pegawai</sup> Pada menu Pegawai terdapat beberapa sub menu lagi, diantaranya adalah *input*  dan *cari* 

Gambar 1.13 Sub Menu Pegawai

Jika Admin berkehendak untuk menambahkan data pegawai maka tinggal

klik: . Berikut ini adalah tampilan dari menu tambah master Pegawai :

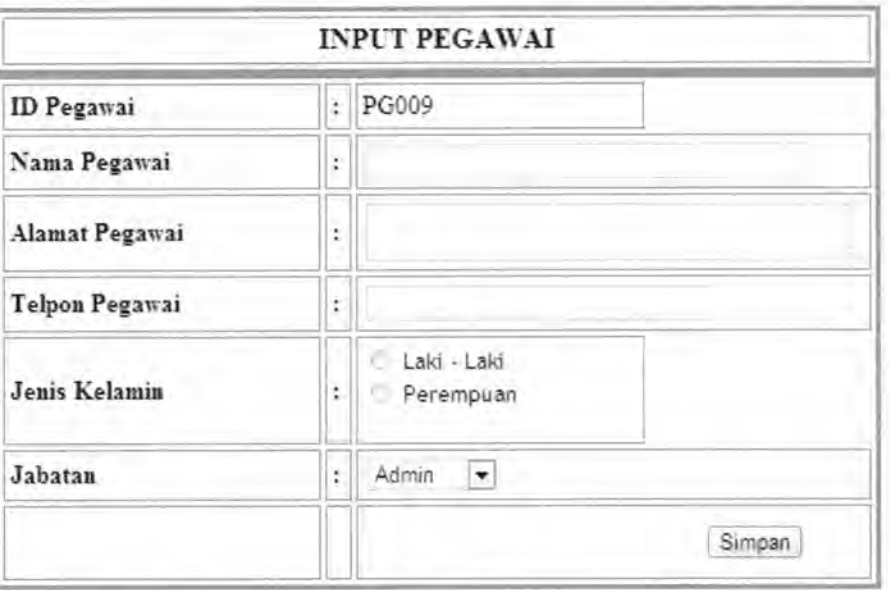

Gambar 1.14 Form Input Master Pegawai

Untuk menambahkan pegawai, Admin memasukkan data-data pegawai yang baru ke dalam *text box* jika telah terisi semua tinggal klik Simpan untuk menyimpan data pegawai yang baru. Jika Admin berkehendak untuk mencari data

cari master Pegawai:

pegawai maka tinggal klik . Berikut ini adalah tampilan dari menu

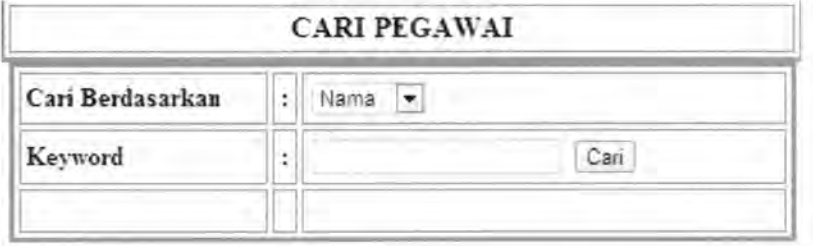

Gambar 1.15 Form Cari Master Pegawai

14

TUGAS AKHIR SISTEM INFORMASI JASA ... TEUKU M. IQBAL

Ketika mengingikan untuk melakukan proses edit, Admin dapat memilih I; pada sisi kanan data pegawai yang akan diedit tepatnya di kolom kontrol. Kemudian Admin tinggal menuliskan data pegawai yang dianggap benar pada text box pada form edit pegawai, seperti pada tampilan berikut :

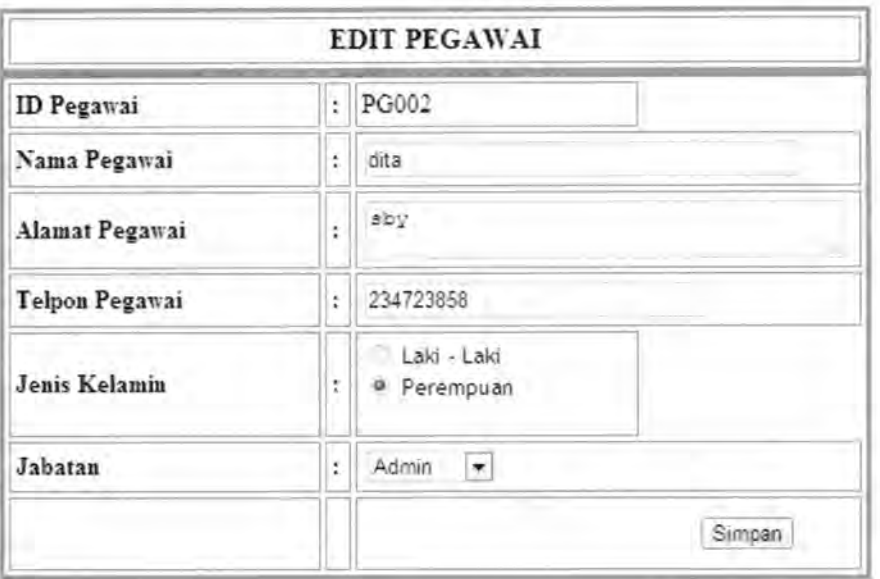

Gambar 1.16 Form Edit Master Pegawai

Jika sudah dianggap benar tinggal menekan tombol Simpan untuk proses edit.

#### 1.2.4.1.2. Master Jenis Item

Menu ini hanya bisa di akses jika *user* mempunyai bagian sebagai Admin.

Jika *user* ingin memilih menu jenis item, *user* tinggal klik <sup>Jenis Item</sup> . Pada menu jenis item terdapat beberapa sub menu lagi, diantaranya adalah *input* dan *cari.* 

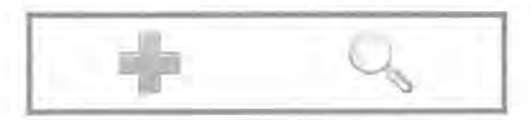

Gambar 1.17 Sub Menu Jenis Item

Jika Admin berkehendak untuk menambahkan data jenis item maka

tinggal klik . Berikut ini adalah tampilan dari menu tambah master jenis item

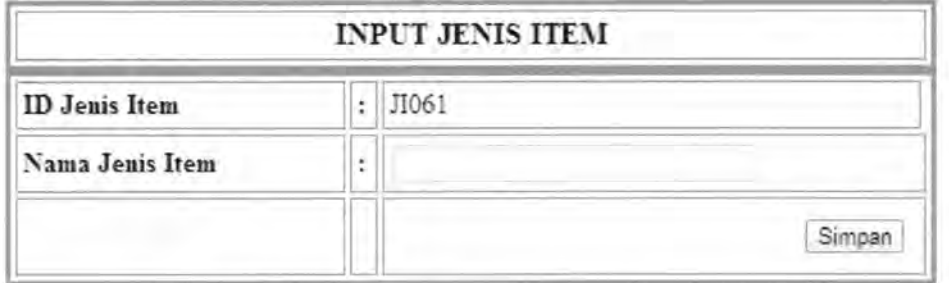

Gambar 1.18 Form Input Master Jenis Item

Untuk menambahkan jenis item, Admin memasukkan data jenis item yang baru ke dalam *text box* jika telah terisi semua tinggal klik Simpan untuk menyimpan data jenis item yang baru. Jika Admin berkehendak untuk mencari

data jenis item, maka tinggal klik . Berikut ini adalah tampilan dari menu cari master jenis item.

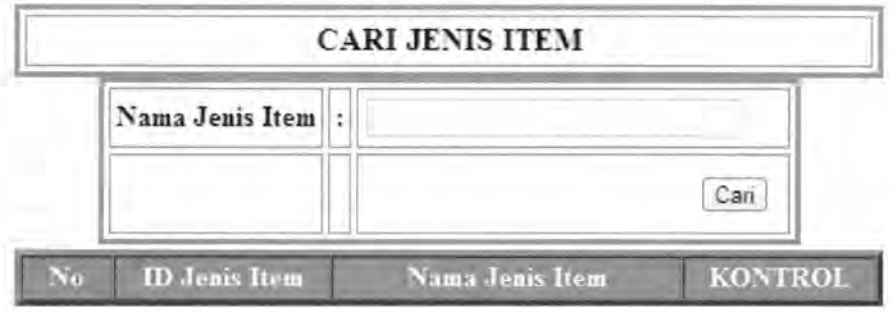

Gambar 1.19 Form Cari Master Jenis Item

Ketika mengingikan untuk melakukan proses edit, Admin dapat memilih ~ pada sisi kanan data gaji yang akan diedit tepatnya di kolom kontrol. Kemudian Admin tinggal menuliskan data gaji yang dianggap benar pada text box pada form edit gaji, seperti pada tampilan berikut :

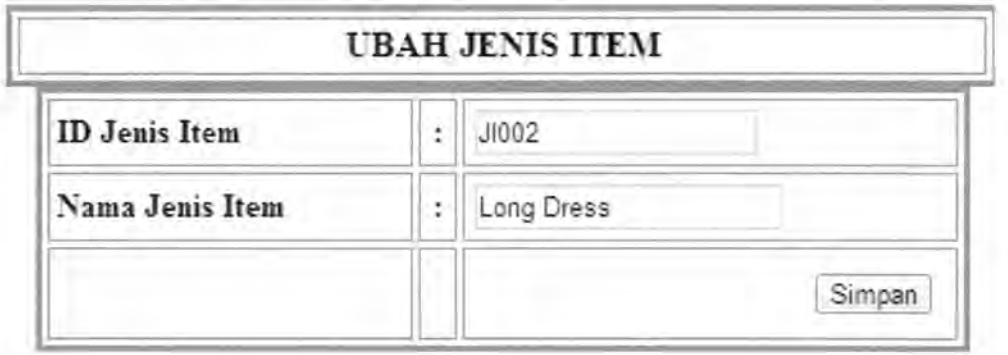

Gambar 1.20 Form Edit Master Jenis Item

Jika sudah dianggap benar tinggal menekan tombol Simpan untuk proses edit.

#### 1.2.4.1.3. Master Harga Item Cucian

Menu ini hanya bisa di akses jika *user* mempunyai hak akses sebagai Admin. Jika *user* ingin memilih menu keluarga pegawai, *user* tinggal klikj Harga Item Cucian • Pada menu harga item cucian terdapat beberapa sub menu lagi, diantaranya adalah *input* dan *cari.* 

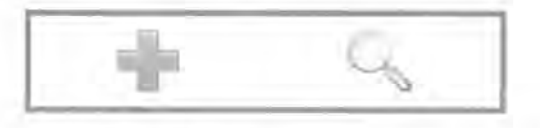

Gambar 1.21 Sub Menu Harga Item Cucian

Jika Admin berkehendak untuk menambahkan data harga item cucian

maka tinggal klik . Berikut ini adalah tampilan dari menu tambah master harga item cucian :

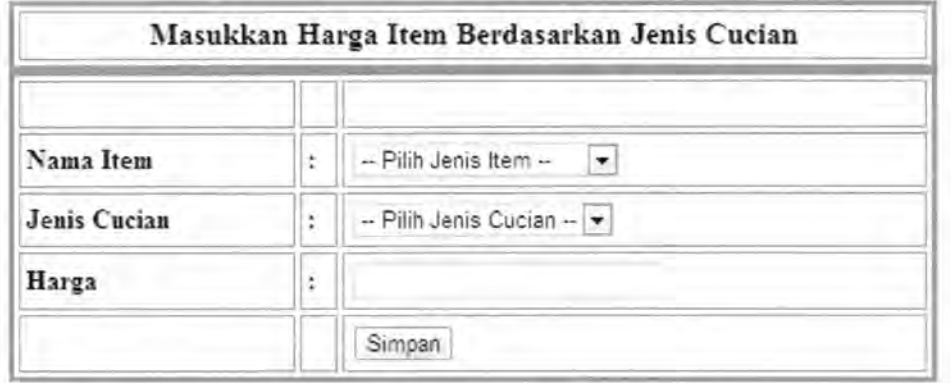

Gambar 1.22 Form Input harga item cucian

Untuk menambahkan harga item cucian, Admin memasukkan data harga item cucian yang baru ke dalam *text box* jika telah terisi semua tinggal klik Simpan untuk menyimpan data harga item cucian yang baru. Jika Admin berkehendak untuk mencari data harga item cucian maka tinggal klik

. Berikut ini adalah tampilan dari menu cari master harga item CUCian.

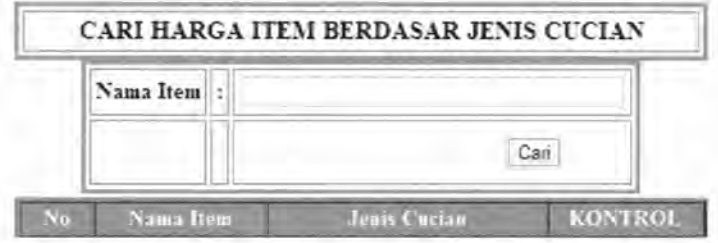

Gambar 1.23 Form Cari Master Harga Item Cucian

Ketika mengingikan untuk melakukan proses edit, Admin dapat memilih pada sisi kanan data harga item cucian yang akan diedit tepatnya di dalam kolom kontrol. Kemudian Admin tinggal menuliskan data harga item cucian yang dianggap benar pada text box pada form edit harga item cucian, seperti pada tampilan berikut :

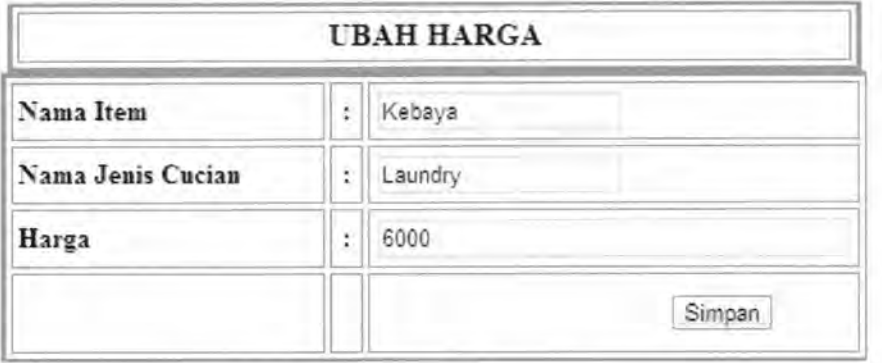

Gambar 1.24 Form Edit Master Harga Item Cucian

Jika sudah dianggap benar tinggal menekan tombol Simpan untuk proses edit.

#### **1.2.4.2. Halaman Petugas**

Halaman ini hanya bisa diakses oleh petugas, Berikut ini adalah tampilan dari halaman petugas:

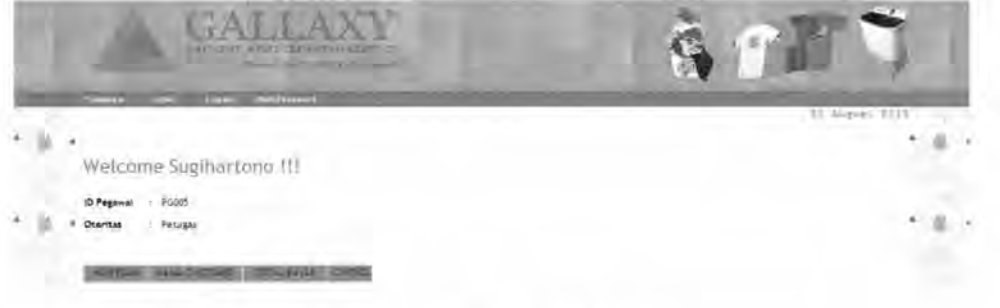

Gambar 1.25 Halaman Utama Petugas

Menu petugas terdiri atas *Menu Transaksi dan Menu Cetak. Menu* Transaksi, merupakan menu yang berfungsi untuk menampilkan data-data yang digunakan sebagai proses transaksi. *Menu* Cetak, merupakan menu yang berfungsi untuk mencetak berkas yang diperlukan. Tabel-tabel Transaksi yang ada pada sub menu antara lain :

#### *a. Transaksi Pemesanan*

- *Pemesanan,* pada sub menu ini *user* dapat melakukan *input*  pemesanan laundry.
- *b. Transaksi Status Pemesanan* 
	- *Status Pemesanan,* pada sub menu ini *user* dapat mengubah status cucian pelanggan sesuai dengan yang ada.

Sedangkan pada sub menu cetak, tampilan subnya antara lain :

#### a. *Cetak Nota Pemesanan*

• Pada cetak pemesanan, petugas dapat mencetak nota pemesanan sesuai dengan data yang sudah tersimpan.

#### b. *Cetak Surat Jalan*

• Pada cetak surat jalan, petugas dapat mencetak surat jalan sesuai dengan data yang sudah tersimpan.

#### **1.2.4.2.1. Pemesanan**

Menu ini hanya bisa di akses jika *user* mempunyai bagian sebagai Petugas. Jika *user* ingin memilih menu ini, *user* tinggal klik Pemesanan , Pada menu pemesanan akan memasukkan data pemesanan yang akan melakukan pemesanan laundry. Berikut ini adalah tampilan dari menu Pemesanan.

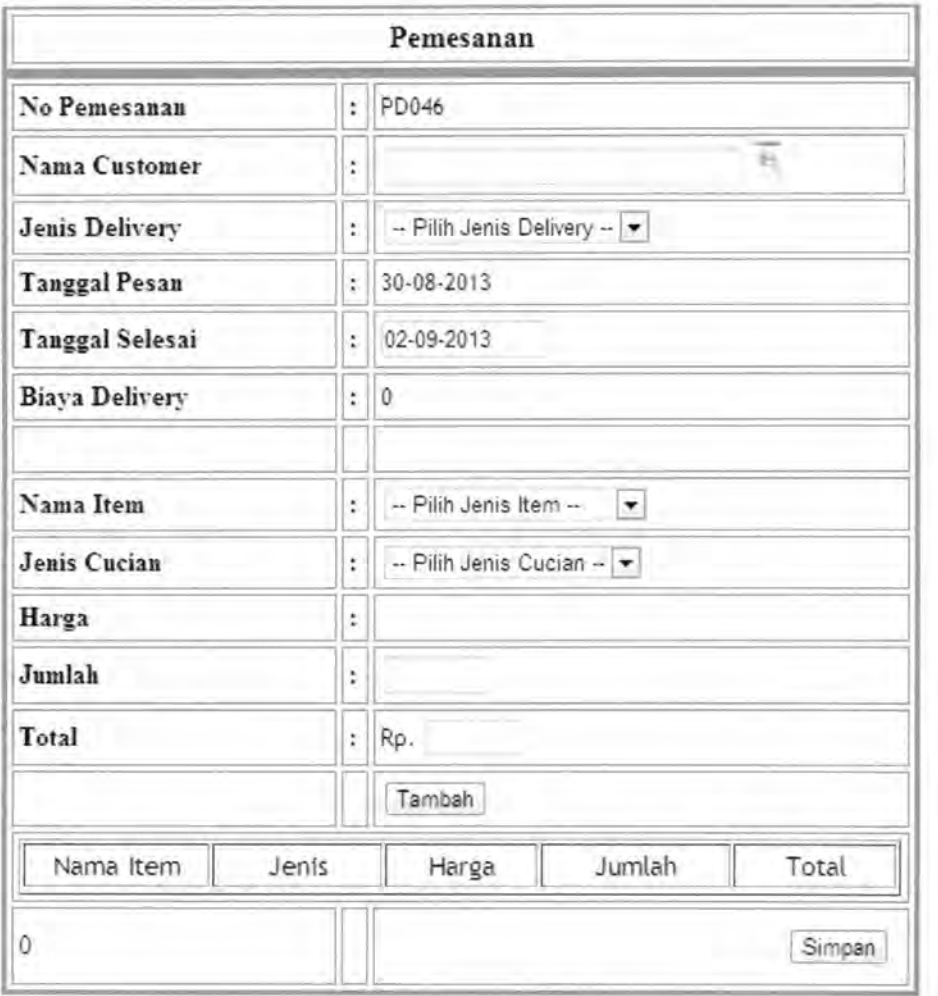

Gambar 1.26 Pemesanan

#### **1.2.4.2.2. Status Pemesanan**

Menu ini hanya bisa di akses jika *user* mempunyai bagian sebagai Petugas. Jika *user* ingin memilih menu ini, *user* tinggal klik Status Pemesanan . Pada menu status pemesanan akan mengubah status dari cucian pelanggan. Berikut ini adalah tampilan dari menu Status Pemesanan :

#### **INFO STATUS PEMESANAN LAUNDRY**

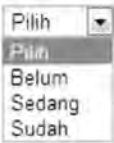

Refresh

Gambar 1.27 Status Pemesanan

#### **1.2.4.2.3. Cetak Nota Pemesanan**

Menu ini hanya bisa di akses jika *user* mempunyai bagian sebagai Petugas. Jika *user* ingin memilih menu ini, *user* tinggal klik <sup>Nota Pemesanan</sup>. Pada menu ini akan ada beberapa nama pelanggan, dan akan dipilih mana yang akan dicetak nota pemesanannya. Berikut ini adalah tampilan dari menu Nota Pemesanan.

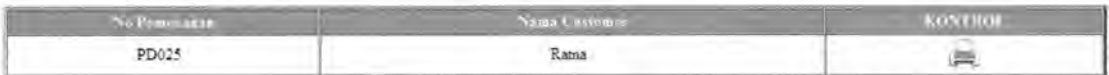

Gambar 1.28 Tampilan Nota Pemesanan

22

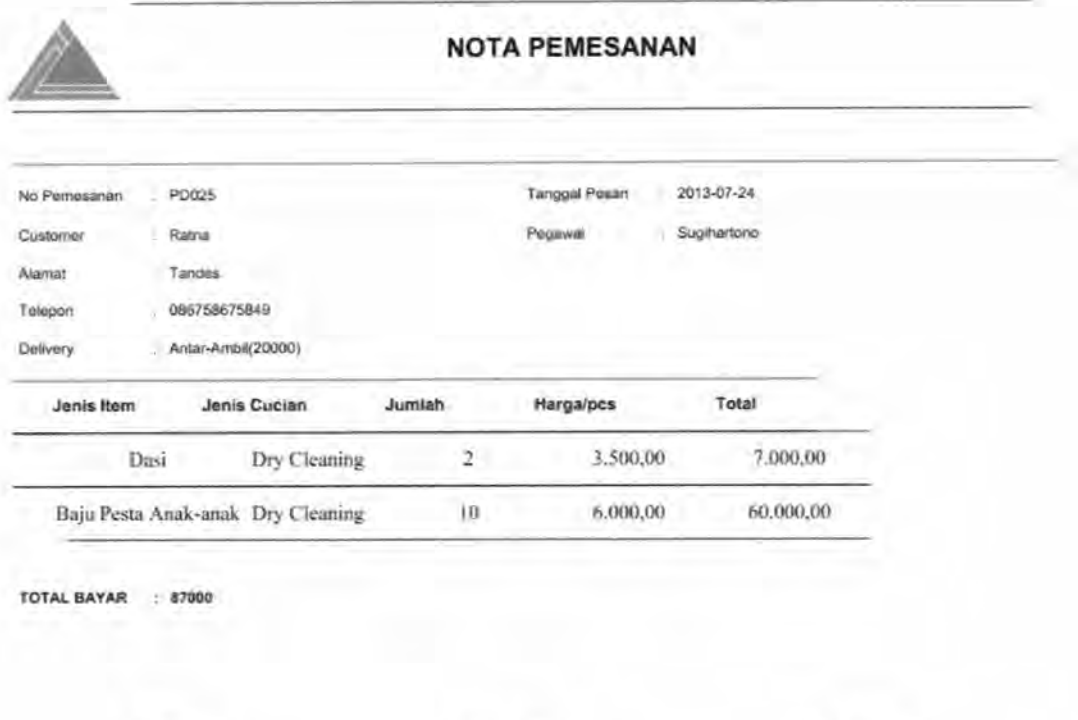

Gambar 1.29 Cetak Nota Pemesanan

TTD Petugas, TTD Petugas, TTD Petugas, TTD Penerima,

#### **1.2.4.2.4. Cetak Surat Jalan**

Menu ini hanya bisa di akses jika *user* mempunyai bagian sebagai Petugas. Jika *user* ingin memilih menu ini, *user* tinggal klik Surat Jalan pada menu. Pada menu ini akan ada beberapa nama pelanggan, dan akan dipilih mana yang akan dicetak. surat jalannya. Berikut ini adalah tampilan dari menu Menu Surat Jalan.

| Surat Jalan           |   |            |   |  |
|-----------------------|---|------------|---|--|
| <b>ID</b> Surat Jalan | ÷ | SJ016      |   |  |
| Tgl Surat Jalan       | ÷ | 30-08-2013 |   |  |
| NO Pemesanan          | t | PD025      | 巨 |  |
| Nama Customer         | ŧ | Ratna      |   |  |
| <b>Total Harga</b>    | ÷ | Rp. 87000  |   |  |
|                       |   | Simpan     |   |  |

Gambar 1.30 Tampilan Menu Surat Jalan

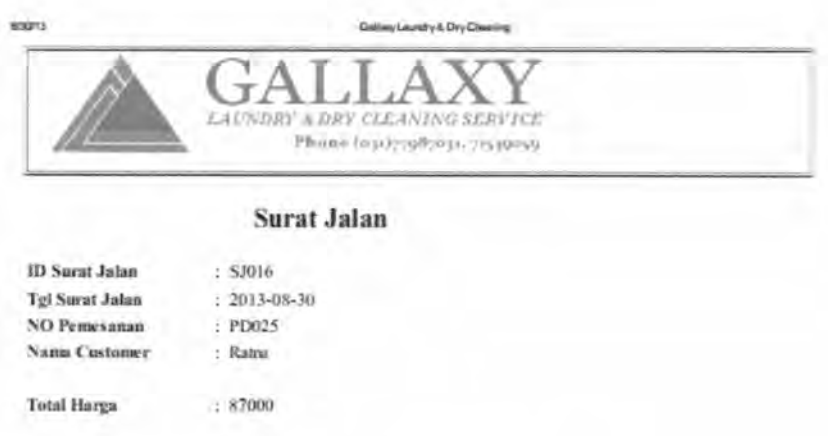

Gambar 1.31 Cetak Surat Jalan

#### 1.2.4.3. Halaman Kasir

Halaman ini hanya bisa diakses oleh Kasir. Halaman ini untuk memvalidasi pembayaran. Berikut ini adalah tampilan dari halaman Kasir:
|                              | LEIWDRY & DAY CELLATING SURFLY<br>Conclusion of the control       |               |         | $\mathcal{L}^{\text{max}}_{\text{max}}$ |
|------------------------------|-------------------------------------------------------------------|---------------|---------|-----------------------------------------|
| <b>Fembuyaran</b><br>Logtrul | <b>UDAN PEREWOOD</b>                                              |               |         | 30 August 2013                          |
|                              | : P <sub>iii</sub><br>Kreteria<br>٠<br>Keyword<br>Refresh<br>Cari |               |         |                                         |
|                              | No Pemesanan<br><b>No</b>                                         | Customer      | Kontrol |                                         |
|                              | PD005                                                             | Iqbal         | e       |                                         |
|                              | PD006                                                             | Yuni Marifani | g       |                                         |

Gambar 1.32 Halaman Kasir

# 1.2.4.4. Halaman Pelanggan

Halaman ini hanya bisa diakses oleh Pelanggan. Halaman ini untuk memesan laundry. Berikut ini adalah tampilan dari halaman Pelanggan:

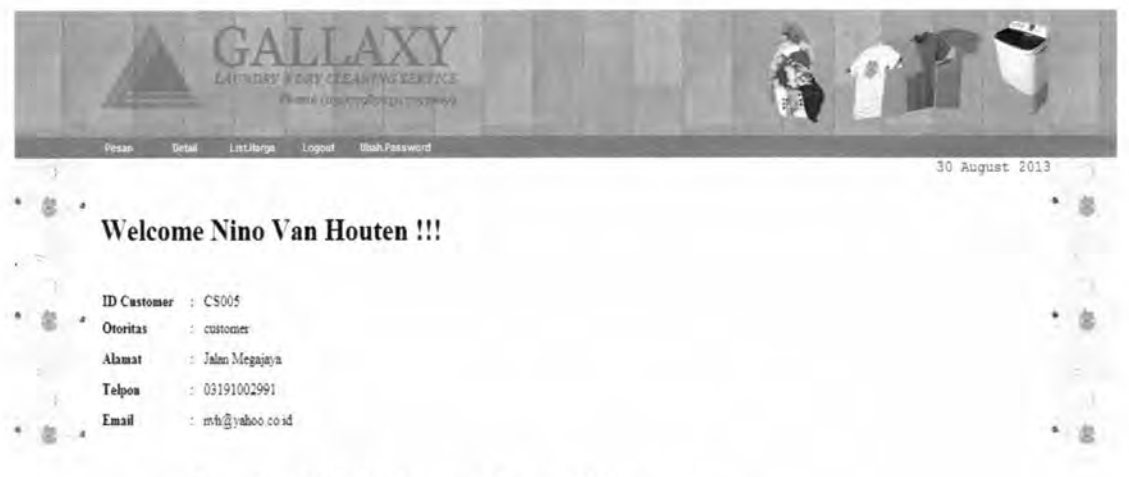

Gambar 1.33 Halaman Utama Pelanggan

## 1.2.4.5. Halaman Pemilik

Halaman ini bisa diakses oleh Pemilik, Berikut ini adalah tampilan dari halaman pemilik:

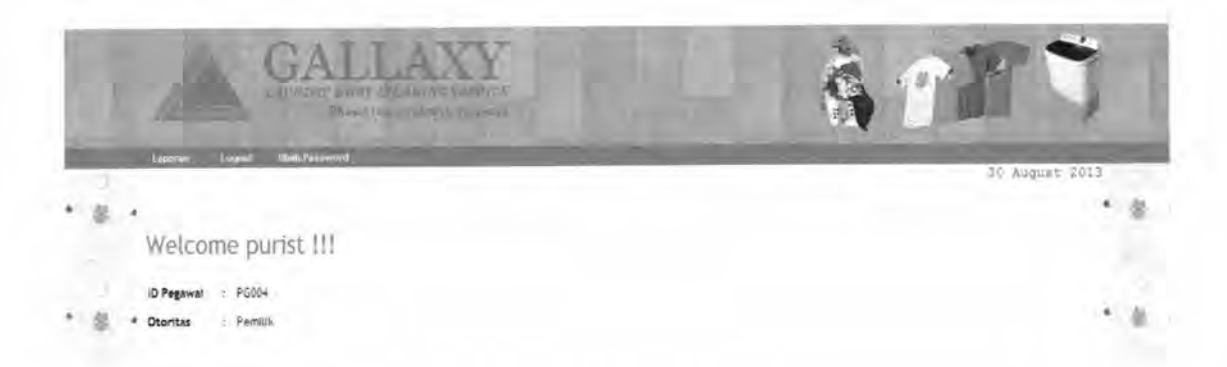

# Gambar 1.34 Halaman Utama Pemilik

Pada menu laporan terdapat sub menu pendaftaran customer dan keuangan, masing- masing berfungsi untuk melihat laporan dalam waktu per periode. Jika ingin memilih pendaftaran customer tinggal klik <sup>Pendaftaran Customer</sup>, dan jika ingin memilih keuangan tinggal klik Keuangan • Berikut ini adalah tampilan dari menumenu tersebut :

LAPORAN DATA PENDAFTAR BERDASARKAN PERIODE Per 2012  $\rightarrow$  Januari  $\rightarrow$  01  $\rightarrow$  5/d 2012  $\rightarrow$  Januari  $\rightarrow$  01  $\rightarrow$  $Ceta$ 

Gambar 1.35 Tampilan Menu Pendaftaran Customer

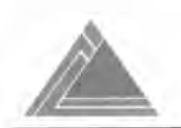

**GALLAXY**  Laundry and Dry Cleaning Service Telp (031)77987031

**Laporan Data Customer** 

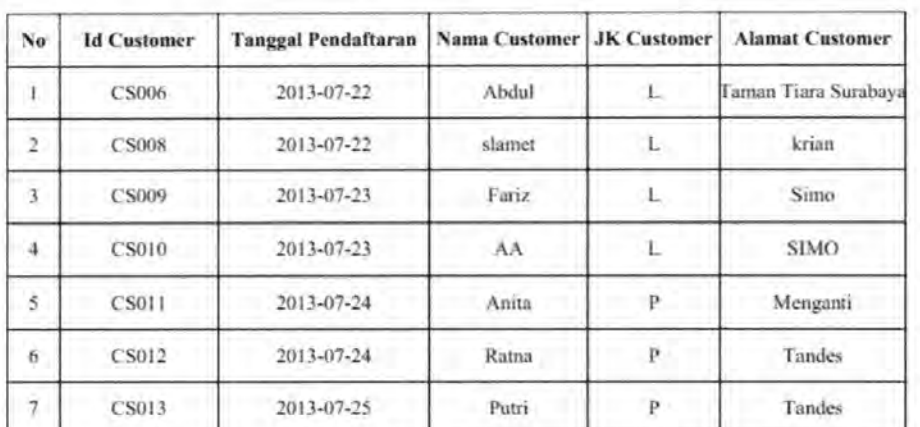

Per Tanqqal : 01-1-2013 s/d Tanqqal 30-8-2013

Gambar 1.36 Tampilan Cetak Pendaftaran Customer

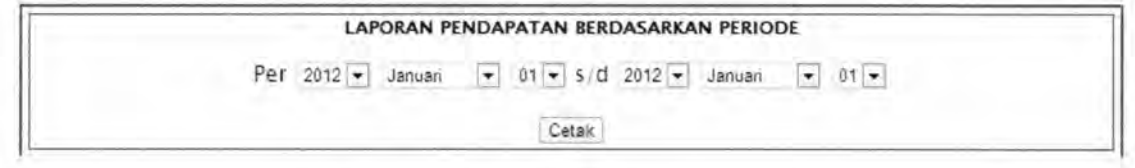

Gambar 1.37 Tampilan Menu Keuangan

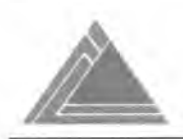

**GALLAXY**  Laundry and Dry Cleaning Service Telp (031)77987031

# **Laporan Data Customer**

Per Tanggal : 01-1-2013 s/d Tanggal : 30-8-2013

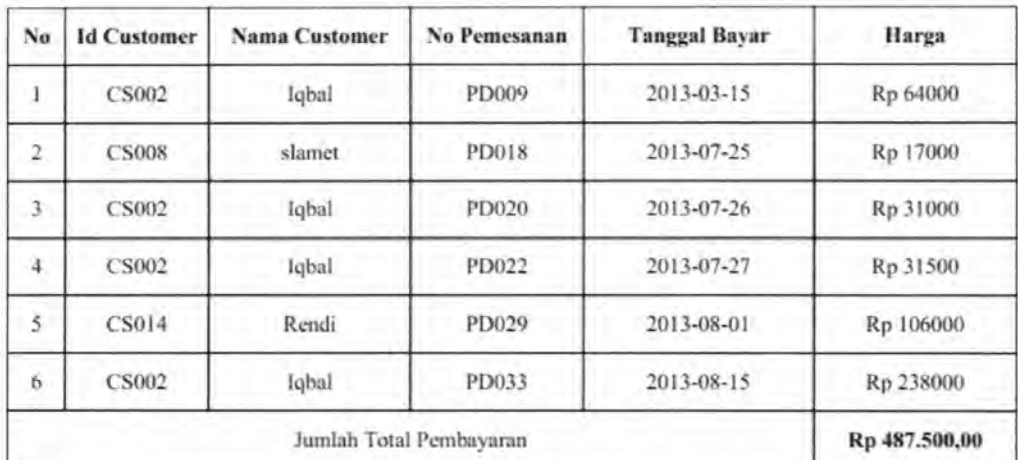

Gambar 1.38 Tampilan Cetak Menu Keuangan

IR-PERPUSTAKAAN UNIVERSITAS AIRLANGGA

# LAMPIRANII

# LISTING PROGRAM

TUGAS AKHIR SISTEM INFORMASI JASA ... TEUKU M. IQBAL

# LAMPIRANII

#### LISTING PROGRAM

#### 2.1 Koneksi

Nama file : config.php Directori : xampp\htdocs\gallaxy Fungsi : **untuk koneksi ke database** 

```
<?php
```

```
$sqlhost="localhost"; 
$sqluser=" root "; 
$sqlpasswd=""; 
$sqldb="gallaxy_new";
$conn = mysql_connect("$sqlhost", "$sqluser", "$sqlpasswd") or die
( "Couldn 't connect to server." ) ; 
mysql_select_db("$sqldb", $conn) or die("Couldn't select database.");
?>
```
#### 2.2 Halaman *Login*

Nama file : loginl.php Directori : xampp\htdocs\gallaxy Fungsi : untuk proses *login* 

```
<? 
session start();
include-"config.php"; 
$ SESSION['Login'] = "false";
if($_POST['Login'] !="")
        { 
                 if ($_POST[ ' ID_PEGAWAI ' ] = "" II $_POST[ ' PASSWORDPBGAWAI'] 
="")
                 echo ' <script language=" javascript" >window.alert( "Username 
dan Password Harus Diisi!")</script>';
                 echo("<META HTTP-EQUIV=\"Refresh\"
CONTENT=\'0; URL=index .php'\ );
                 } 
                 else 
                 $ID PEGAWAI=$ POST['ID PEGAWAI'];
                 $PASSWORDPEGANRAI=md5 ($POST | PASSWORDPEGAWAI ' ] ) ;
                 1/db connect();
$query=mysql_query("select * from pegawai where ID_PEGAWAI = '".$ID_PEGAWAI . "' AND PASSWORDPEGAWAI = '".$PASSWORDPEGAWAI."'");
                  - $pegawai=mysq1_fetch_array($query); 
ID PEGAWAI = '".$ID PEGAWAI ."' AND PASSWORDPEGAWAI =
                          if ( $pegawai) 
                          { 
                                   //db connect() ;
                                  $query="select * from pegawai where
```

```
"" SPASSWORDPEGAWAI." "
                               $result = mysql_query($query) or
die(mysql error());
                               \text{Scek} = \text{mysgl num rows}(\text{Sresult});
                                $row = mysql fetch array($result);
                               if(§ cek=1)£
                                       $ SESSION['Login'] = "true";
                                $ SESSION['ID PEGAWAI'] = $ID PEGAWAI;
                                        $ SESSION['PASSWORDPEGAWAI'] =
SPASSWORDPEGAWAI:
                                        $ BESSON['ID OTORITAS'] =$row('ID OTORITAS'];
                                       if (\text{grow} ['ID OTORITAS'] = '1') {
                                               echo <script
language="javascript">window.alert("Login Anda Berhasil!")</script>';
                                        echo '<meta http-equiv="Refresh"
content="0; URL=tampilan admin.php">';
                               else if (\frac{5}{2}row['IDOTORTTAS'] = '2'){
                               echo '<meta http-equiv="Refresh" content="0;
URL=tampilan kasir.php">';
                                       else if ({\text{from}}[TID OTORITAS^{\dagger}] = [3])echo '<meta http-equiv="Refresh"
content="0; URL=tampilan pemilik.php">';
                                        3
                                        else if (Srow['ID OTORITAS']) = '4')echo '<meta http-equiv="Refresh"
content="0; URI=tampilan cus.php">';
                                        else if ({\text{from}}[TID OTORITAS'] = '5')echo '<meta http-equiv="Refresh"
content="0; URL=tampilan peg.php">';
                              \rightarrow×
                elseif(!$pegawai)
                //db connect():
               //$coba=mysql_query ("select * from customer a where
a. ID CUSTOMER = '".$ID PEGAWAI."' AND a. PASSWORDCUSTOMER =
" . $PASSWORDPEGAWAI."'
                        \mathbf{r}//$cobal=mysql_fetch_array($coba);
                                $query1="select * from customer where
ID CUSTOMER = \cdot ".$ID PEGAWAI." AND PASSWORDCUSTOMER =
"", $PASSWORDPEGAWAI."' ";
                               $result1 = mysql query($query1) or
die(mysql_error());
                                $cekl = mysql_num_rows($result1);
                                $row1 = mysql fetch array($result1);
                                $ SESSION['Login'] = "true";
                        $ SESSION['ID CUSTOMER'] = $ID PEGAWAI;
                                $ SESSION [ 'PASSWORDCUSTOMER' ] =
$PASSWORDPEGAWAI;
                                $ SESSION('ID OTORITAS'] =
$rowl['ID_OTORITAS'];
                                       if (\frac{5}{10} \cdot 1) (TD_OTORITAS'] = '4'){
                                               echo' <script
language="javascript">window.alert("Login Anda Berhasil!")</script>';
                               echo '<meta http-equiv="Refresh" content="0;
URL=tampilan cus.php">';
                                \lambdaelse
                                      \sqrt{ }echo'<script language="javascript">window.alert("Login Anda
Gagal!")</script>';
  echo("<META HTTP-EQUIV=\"Refresh\" CONTENT=\"0;URL=index.php\">"};
                3
```
y ¥ ĵ, **else**   $\ddot{ }$ **echo '<script language="javascript">window . alert("Loqin Anda Gagal** ! " ) **</script>'** ; **echo( "<MBTA BTTP-EQUIV=\"Refresh\ " CONTENT=\"O;URL=index .php\">") ;**  } ?>

#### **2.3. Logout**

**Nama file : logout.pbp Directori : xampp\btdocs\gallaxy Fungsi : untuk proses keluar dari** *system* 

```
<? 
session_start();
include" config.php" ; 
if (isset($_SESSION[ ' ID_PEGAWAI ' ]) I I isset($_SESSION[ ' ID_CUSTOMER ' ] )) 
         { 
else 
        $logout = true ; 
         l 
        $logout = false;1<br>unset($_SESSION['ID_PEGAWAI']);
unset($_SESSION[ ' PASSWORDPEGAWAI ' ]) ; 
unset($_SESSION['ID_CUSTOMER']);
unset($ SESSION[ ' PASSWORDCUSTOMER ' ] ) ; 
session_destroy();
if ($logout) 
        \mathcal{I}echo'<script language="javascript">window.alert("Terima kasih !!
.. Anda Telah Log Out.. ")</script>';
        echo ("<META HTTP-EQUIV=\"Refresh\" CONTENT=\"0;URL=index.php\">");
        exit () ; 
        } 
?>
```
# **2.4. Form Input Otoritas**

**Nama file : otoritas\_input.pbp Directori : xampp\btdocs\gallaxy Fungsi : untuk menginput data otoritas** 

```
<?
  //session_start() ; 
  include " config . php"; 
  //require once ( ' . . /fsaintek2/tgl.php ' ) ; 
  //require_once ('../fsaintek2/tanggall.php');
1/1f ($ SESSION['loginad'] == "true")
II//fungsi radiodb
```

```
//SIMPAN
if (isset($ POST['save']))
$ID_OTORITAS=$_POST["ID_OTORITAS"];
SNAMAOTORITAS=$ POST["NAMAOTORITAS"];
if ( SNAMAOTORITAS == "" )
{echo'sscript language="javascript">window.alert ("Masukkan Data Secara
Lengkap")</script>';}
else
$tbh="INSERT INTO otoritas VALUES ('', '$NAMAOTORITAS')";
//echo $tbh;
shas11 = mysq1 query(5th);
//if (Shasil)
|echo'<script language="javascript">window.alert("Data Berhasil
Ditambah")</script>';
echo '<meta http-equiv="Refresh" content="0; URL=otoritas_detail.php"
75.1 + 11/11ş.
25 -<link href="../fsaintek2/admin/style/highslide.css" rel="stylesheet" />
<script type="text/javascript"
src="../fsaintek2/admin/ajax.js"></script>
<script type="text/javascript"
src="../fsaintek2/admin/highslide/highslide.packed.js"></script>
<script type="text/javascript"
src="../fsaintek2/admin/highslide/highslide-html.packed.js"></script>
<script type="text/javascript">
    hs.graphicsDir = 'highslide/graphics/';<br>hs.outlineType = 'rounded-white';
    hs.outlineWhileAnimating = true;
    hs.objectLoadTime = 'after';
    window.onload = function() {
     hs.preloadImages();
    \cdot</script>
<script type="text/javascript"
src="../fsaintek2/admin/calendarDateInput.js"></script>
<script>
                                       function confirmDelete(delUrl) {
                                         if (confirm("Anda Yakin mau
menghapus data ini?")) {
                                              document. location = dellurl;\overline{1}</script>
<script type="text/javascript">
 var ajax = new sack();
   function getkota() {
   document.getElementById('KOTAT').options.length = 0; // Empty
city select box
      ajax.readuestFile = 'getkota.php'; // Specifying which file to
get
      ajax.onCompletion = createKota; // Specify function that will be
executed after file has been found
                               // Execute AJAX function
      ajax.cunAJAX();
   function getkotal()(
   document.getElementById('KOTAL').options.length = 0; // Empty
```

```
33
```

```
city select box 
      ajax.requestFile = 'getkota.php'; // Specifying which file to
get 
      ajax . onCompletion = createKotal ; 
will be executed after file has been found<br>ajax.runAJAX(); // Execute Ad
                                                 // Specify function that
                                // Execute AJAX function
   <sup>1</sup>
    function createKota(){ 
  var obj = document.getElementById('KOTAT');<br>eval(ajax.response); // Executing the
                               // Executing the response from Ajax as
Javascript code 
   } 
function createKotal () { 
   var obj = document . getElementByid( ' KOTAL ' ) ; 
   eval(ajax.response); // Executing the response from Ajax as
Javascript code
    } 
   </script> 
<style type=" text/css " >
(1 -.stylel { 
color: #FFFFF00;
text-decoration: none;
.style6 { color: #FFFF00;
background- image : url { . . I fsaintek2/ admin/ images/barl . png} ; 
border: 0;
}<br>.style8 {color: #0000FF; font-weight: bold; }
.style27 {font-family: "Times New Roman"; font-size: 16px; font-weight:
bold; ) 
.style9 {color: #FFFFFF} 
.style9 {font-size: 14px; padding-bottom: s; color: #FFFFFF;}
.style12 {font-family: "trebuchet MS"; font-size: 14px; }
.style30 (font-family: "trebuchet MS"; font-size: 14px; font-style:
italic; color:#0000FF; }
.style31 { 
font-size: 18px;
font - weight : bold; 
l 
. style32 {color: # FFOOOO) 
--> 
</style> 
<form id=" forml " name=" forml " method=" post " action=""> 
  <table width="100%" border="0">
    <tr> 
      <td align="center"><table width="250" cellpadding="2"
cellspacing=" S" bordercolor=" #FFOOOO" > 
           <tr> 
             <td align="center" width="64"><a href="otoritas input.php">
             <img src="images/icon-32-new.png" width="32" height="32"
alt="add" /></td>
             <td align="center" width="64"><a href="otoritas cari.php">
             <img src="images/kaca pembesar.jpg" width="32" height="32"
alt=" search" /></td> 
           2/15</table></td>
    \langle/tr>
    <tr> 
      <td width="100%"><br />
       <table width="548" border="3" align="center" cellpadding="3"
cellspacing="3" bordercolor="#FF12345" bodercolor="#FFFF00">
         <tr>
           <td width="528"><div align="center" class="style31">INPUT
OTORITAS</div></td> 
         \langle/tr>
       </table> 
         <table width="548" border="3" align="center" cellpadding="3"
```

```
cellspacing="3" bordercolor="#FF12345">
        <tr>
          <td><span class="style27">Nama Otoritas</span></td>
          <td><strong>:</strong></td>
          <td colspan="2" class="style12"><input name="NAMAOTORITAS"
type="text" id="NAMAOTORITAS" size="40" title="Max. 50 Karakter"
maxlength=" 50" /></td> 
          </tr>
        <tr> 
          <td>&nbsp;</td>
          <td>&nbsp;</td>
          <td colspan="2"><table border="0" cellpadding="2"
cellspacing="4">
            <tr> 
              <td width="301" align="right"><input name="save"
type="submit" id="save" value="Simpan" /></td>
              \langle/tr>
            </table></td>
        \langle/tr>
      \langle/table>
    \langle/tr>
    <tr>
                  \le/td>
      <td><div align="center"></div></td>
    \langle/tr>
<tr>
<td>&nbsp;</td>
\langle t \rangle</table> 
</form> 
<? 
/*)//kurung tutup if 
        else 
 echo '<script language="javascript">window.alert("Maaf anda belum login
| "\langle/script>';
 echo '<meta http-equiv-"Refresh" content="0; URL=../pilih_login.php">';
        )*/ 
?>
```
#### 2.5. **Form Edit Otoritas**

**Nama file otoritas\_update.php Directori : xampp\htdocs\gallaxy Fungsi** : untuk edit otoritas

```
<? 
// session start();
 include " config . php"; 
//require once 
( ' .. / . . / .. /DOCUME-1/ROSALL-1/LOCALS-1/Temp/tgl . php ' ) ; 
1/if ($ SESSION['loginad'] = "true")
111//fungsi radiodb 
$ID_ORITAS = $GET("ID_ORITAS"] ;
$ID_OTORITAS=$ POST[ "NAMA"] ;
$NAMAOTORITAS=$ _POST [ " NAMAOTORITAS" ] ; 
$ID OTORITAS = $GET("ID OTORITAS" ];
```

```
if (isset ($ POST["Save"])) {
      ext{("SID OTORITAS");IISab="update otoritas set NAMAOTORITAS='$NAMAOTORITAS' WHERE
ID OTORITAS-'$1D OTORITAS'";
$hasil=mysql_query($ab);
if ($hasil){
echo'<script_language="javascript">window.alert("Update_Data
Otoritas '. SNAMA OTORITAS.' berhasil!")</script>';
echo '<meta http-equiv="Refresh" content="0;
URL=otoritas detail.php" />';
11Snum = S GET['num'];
if (empty ($num))
        $num = 1;$no = 1:else
¥.
       SnQ = 4*(Snum-1)*Snum;$limit = 5;Sstart= ($num-1)*$limit;
sstart = round(sstart, 0);
<link href="admin/style/highslide.css" rel="stylesheet" />
<script type="text/javascript" src="admin/ajax.ja"></script><script></script></script
src="admin/highslide/highslide.packed.js"></script>
<script type="text/javascript" src="admin/highslide/highslide-
html.packed.js"></script>
<script type="text/javascript">
    hs.graphicsDir = 'highslide/graphics/';
    hs.outlineType = 'rounded-white';
    hs.outlineWhileAnimating = true;
    hs.objectLoadTime = 'after';
    window.onload = function() |hs.preloadImages();
\langle / \text{script} \rangle<script type="text/javascript"
src="admin/calendarDateInput.js"></script>
<script>
                                       Eunction
confirmDelete(delUrl) {
                                        if (confirm("Anda Yakin
mau menghapus data ini?")) |
                                               document.location =
delUrl;
                                          T
                                        </script>
<script type="text/javascript">
 var ajax = new sack();
   function detkota(){
   document.getElementById('KD KOTA TINGGAL').options.length =
       // Empty city select box
0:// Specifying which
      ajax.requestFile = 'getkota.php';
 file to get
ajax.onCompletion = createKota; // Specify function that<br>will be executed after file has been found
      ajax.runAJAX();
                               // Execute AJAX function
    function getkotal(){
   document.getElementById('KD_KOTA').options.length = 0; //
 Empty city select box
       ajax.requestFile = 'getkota.php'; // Specifying which
```

```
file to get 
      aiax.onCompletion = createKotal; // Specify function
that will be executed after file has been found<br>ajax.runAJAX(); // Execute AJAX f
                                // Execute AJAX function
   ) 
    function createKota(){ 
   var obj = document . getElementByid( ' KD_KOTA_TINGGAL ' ) ; 
   eval(ajax.response); // Executing the response from
Ajax as Javascript code 
    ) 
function createKotal(){ 
   var obj = document.getElementById('KD_KOTA');<br>eval(ajax.response); // Executing the re
                            // Executing the response from
Ajax as Javascript code 
    ) 
   \langle/script>
<style type=" text/css " >
2! -.stylel { 
color: #FFFF00;
text-decoration: none;
. style6 { color: #FFFFOO ; 
background : url(admin/images/barl.png) ; 
border: 0;
 ) 
. style27 {font- family : "Times New Roman"; font- size : 16px ; font-
weight: bold; }
.style12 (font-family: "trebuchet MS"; font-size: 14px; )<br>.style13 {    font-size: 14px;
                 font-size: 14px;
 font-style: italic;
 font- weight: bold; 
 .style31 |
                font-size: 18px;
 font-weight: bold;
 ) 
.style30 {font- family : " trebuchet MS "; font- size : 14px ; font-
style: italic; }
.style9 {color: #FFFFFF) 
 .style9 {font-size: 14px; padding-bottom: s; color: #FFFFFF;}
 --> 
</style> 
 <form id=" forml " name=" forml " method=" post " action="" > 
   <table width="66%" border="0" align="center">
     <tr> 
       <td align=" center"><table width=" 246" cellpadding=" 2 " 
cellspacing="5" bordercolor="#FF0000">
         <tr> 
           <td align-"center" width-" 64 "><a 
 href="otoritas_input.php"><img src="images/icon-32-new.png"
width="32" height="32" alt="add" /></a></td>
           <td align="center" width="64"><a
href=" otoritas cari . php" >
            <img src="images/kaca pembesar.jpg" width="32"
 height="32" alt="search" /></td>
         \langle/tr>
       </table></td>
     \langle/tr>
    <tr> 
      <td width="100%"><br />
       <table width="495" border="3" align="center"
 cellpadding="3" cellspacing="3" bordercolor="#FF12345"
 bodercolor="#FFFFF00">
         <tr> 
           <td width=" 56l " ><div align=" center" 
 class="style31">UBAH OTORITAS</div></td>
         2/tr</table> 
          <table border="3" cellpadding="3" cellspacing="3"
```
37

```
bordercolor="#FF12345" align="center">
             2<sub>2</sub>\texttt{Squery} = \texttt{mysql} \texttt{query("select * from obtains");}$item=mysql fetch array($query) ; 
         $1D_OTORITAS=$item["ID_OTORITAS"];
        SNAMAOTORITAS=$item["NAMAOTORITAS"];
         ?> 
           <tr> 
              r><br><td width="174"><span class="style27">Nama<br>an></td><br><td width="ll"><div<br>r"><strong>:</strong></div></td>
Otoritas</span></td><td width="ll"><div
align="center"><strong>:</strong></div></td>
             <td colspan="2"><input name="NAMAOTORITAS"
type="text" id="NAMAOTORITAS" size="40" title="Max. 50 Karakter"
maxlength="50" value="<?=$NAMAOTORITAS?>"/>
                                                                </td>
          \langle/tr>
           <tr> 
             <td>&nbsp;</td>
              <td>&nbsp;</td>
             <td colspan="2"><table border="0" cellpadding="2"
cellspacing=" 4 " > 
                  <tr>
                     <td width="227" align="right"><input
name="Save " type="submit" id="Save" value= "Simpan" /></td> 
                  \langle/tr>
             </table></td>
           \langle/tr>
         </table></td>
   \langle/tr></table> 
</form> 
\frac{2}{2}/* }//kurung tutup if 
else 
        \topecho '<script language="javascript">window.alert ("maaf anda
belum login ! ")</script>';
echo '<meta http-equiv="Refresh" content="0; URL=index.php">';
        }*/ 
?>
```
#### **2.6.** Form Cari Otoritas

#### **Nama file : otoritas\_cari.php Directori : xampp\htdocs\gallaxy Fungsi : untuk mencari otoritas**

```
<? 
  session start();
  include-" config . php"; 
$submit=$ POST[Cari] ; 
?><br><link href="admin/style/highslide.css" rel="stylesheet" />
<script type=" text/javascript " src=" admin ajax.js " ></script> 
<script type=" text/javascript" 
src="admin/highslide/highslide.packed.js"></script>
<script type="text/javascript" src="admin/highslide/highslide-
html.packed.js"></script>
<script type=" text/javascript " >
    hs.graphicsDir = 'highslide/graphics/';
    hs.outlineType = 'rounded-white';
```
38

```
I 
    hs.outlineWhileAnimating = true;
    hs . objectLoadTime = ' after'; 
    window.onload = function() {
     hs . preloadlmages( ); 
   \lambda</script> 
<script type=" text/javascript " src=" admin calendarDatelnput . js "></script> 
<script> 
                                       function confirmDelete (delUrl) 
                                         if (confirm( "Anda Yakin mau 
menghapus data ini?" )) { 
                                               document. location = delUrl;
                                          \bar{1}\sqrt{2}</script> 
<script type=" text/javascript " >
var ajax= new sack() ; 
 function getkota(){ 
  document.getElementById('KD_KOTA_TINGGAL').options.length = 0; //
Empty city select box 
     ajax.requestFile = 'getkota.php'; // Specifying which file to
get 
     ajax. onCompletion = createKota; // specify function that will be
executed after file has been found<br>ajax.runAJAX(); // E
                               // Execute AJAX function
  function getkotal() { 
   document.getElementById('KD_KOTA').options.length = 0; // Empty city
select box 
     ajax.requestFile = 'getkota.php'; \frac{1}{2} Specifying which file to
get 
     ajax . onCompletion = createKotal; // Specify function that 
will be executed after file has been found<br>ajax.runAJAX(); // Execute A
                              // Execute AJAX function
  )<br>function createKota(){
  var obj = document.getElementById('KD KOTA TINGGAL');
  eval(ajax.response); // Executing the response from Ajax as
Javascript code 
   } 
  function createKotal(){ 
  var obj = document.getElementById('KD KOTA');
  eval(ajax.response); // Executing the response from Ajax as
Javascript code 
   }<br></script>
<style type=" text/css "> 
<!--. stylel { 
color: #FFFFOO ; 
text-decoration: none;
) 
. style6 { color: #FFFFOO ; 
background : url(admin/images/barl.png) ; 
border: 0;
} 
.style27 {font-family: "Times New Roman"; font-size: l6px; font-weight:
bold; } 
.style12 [font-family: "trebuchet MS"; font-size: 14px; ]
.style13 { font-size: 14px;
font-style: italic;
font-weight: bold;
} 
.style31 { font-size: 18px;
font- weight : bold; 
) 
.style30 {font-family: "trebuchet MS"; font-size: 14px; font-style:
italic; ) 
.style9 {color: #FFFFFF}
```
I

```
.style9 {font-size: 14px; padding-bottom: s; color: #FFFFFF;}
.style8 {color: #FFFFFF; font-weight: bold; }
--> 
</style> 
<form id=" forml " name=" forml " method=" pos " action="" > 
  <table width="66%" border="0" align="center">
   <tr>
     <td align="center"><table width="246" cellpadding="2"
cellspacing=" 5 " bordercolor=" #FF12345" > 
        <tr> 
          <td align="center" width="64"><a href="otoritas_input.php">
          <img src="images/icon-32-new.png" width="32" height="32"
alt="add" /></a></td>
          <td align=" center" width="64"><a href="otoritas_cari.php"><img
src="images/kaca pembesar.jpg" width="32" height="32" alt="search"
/></a></td>
       \langle/tr>
      </table></td>
   \langle/tr>
    <tr> 
      <td width="100%"><br />
      <table width="495" border="3" align="center" cellpadding="3"
cellspacing="3" bordercolor="#FF123" bodercolor="#FFFF00">
       <tr> 
          <td width=" 561 " ><div align=" cen er " class=" style3l " >CARI 
OTORITAS</div></td> 
        \langle/tr>
      </table> 
       <table border="3" cellpadding="3" cellspacing="3"
bordercolor=" #FF12345 " align=" center" > 
size="40" title="Max. 50 Karakter" maxlength="50"/> </td>
          <tr>
            <td><span class="style27">Nama Otoritas</span></td>
            <td><div align="center"><strong>:</strong></div></td>
            <td colspan="2"><input name="cari" type="text" id="cari"
          </tr>
          <tr>
           <td>&nbsp;</td>
            <td>&nbsp;</td>
           <td colspan="2"><table border="0" cellpadding="2"
cellspacing=" 4 " > 
               <tr> 
                  <td width="227" align="right"><input name="Cari"
type="submit" id="Cari" value="Cari" /></td>
                </tr>
            </table></td>
          </tr> 
       </table></td>
  \langle/tr>
 </table> 

bgcolor=" #FF12345 " align=" center" > 
   <tr bgcolor=" #FFOOOO" >
     <td width="39" align="center"><span class="style8">No</span></td>
      <td width=" 98 " align=" center" ><span class=" style8" >ID 
Otoritas</span></td>
      <td width="161" align="center"><span class="style8">Nama
Otoritas</span></td>
      <td width="86" align="center"><span
class=" style8" >KONTROL</span></td> 
   \langle/tr>
   <?
if ($submit=="Cari")
```
{ ?>

40

<tr bgcolor=" #FFFFFF" > <? \$cari = \$\_POST[ ' cari ' ] ; \$cek=mysql query( " select \* from otoritas where NAMAOTORITAS = ' \$cari '"); - I \$ada=mysql\_query("select ID\_OTORITAS , NAMAOTORITAS from otori tas where NAMAOTORITAS like ' %\$cari% ; \$jumlah=mysql num rows(\$ad ) ; if(\$submit="Cari") { if ( \$cari=="" ) I echo ' <script language=" javascript" >window . alert( " Harap diisi. ") </script> '; } elseif(\$jumlah==O) { echo ' <script language=" javascript " >window . alert( "otori as '. \$ POST[cari]. ' tidak ditemukan. " )</script> '; } else { \$jadwal=mysql\_query("selec ID\_OTORITAS, NAMAOTORITAS from otoritas where NAMAOTORITAS like ' %\$cari% " ) ; ) while(\$j=mysql fetch array(\$ada)){ ?> \$i++ ; - \$tr=" #FFFFFF"; if(\$i%2==0)\$tr=" #B5B5B5" ; <td><div align=" center" > <?=\$1?> </div></td> <td width=" 98 " ><div align=" center"> <?=\$j [ID\_OTORITAS]?> </div></td> <td><div align=" center" > <?=\$j(NAMAOTORITAS]?> </div></td> <td><table border=" O" align=" center cellspacing=" 2 " > <tr> <td><a href=" otoritas update . php?ID OTORITAS=<?=Sj[ ' ID OTORITAS ' ] ; ?>" title="Edit " ><lmg src="admin/images/icon/~dit.pT;"g " width=" 20" height=" <sup>20</sup> " class=" style9" /></a></td> I </tr> </table></td> </tr> <? I l I?> </table> </form>

# **2.7 Form Hapus Otoritas**

**Nama file : otoritas\_delete.php Directori : xampp\htdocs\gallaxy Fungsi** : untuk menghapus data otoritas

```
session_start();
include " con fig . php" ; 
                                                       I 
                  $ID_OTORITAS=$ GET[ " ID OTORITAS" ] ; 
if (empty($ID OTORITAS))
```
{ echo'<script<br>language="javascript">window.alert("Data\_masih kosong")</script>'; echo("<META HTTP-EQUIV=\"Refresh\" CONTENT=\ " O;URL=otoritas detail . php\">") ; //exit; l \$select=mysql\_query("select j.ID\_OTORITAS from otoritas j, pegawai p, customer c where j. ID OTORITAS=p. ID OTORITAS and <sup>j</sup> . ID OTORITAS=c . ID OTORITAS and j.ID OTOR TAS=<sup>1</sup> \$ID OTORITAS '" ) ; \$cek=mysql fetch array(\$select) ; \$selectl=mysql\_query("select ID\_OTORITAS, NAMAOTORITAS from otoritas where ID OTORITAS= ' \$ID OTORITAS ' ) ; \$cek1=mysql fetch array(\$selectl); if (\$cek) {echo ' <script language="javascript">window.alert("MAAF anda tidak bisa menghapus otoritas '. \$cekl[NAMAOTORITAS) .' karena o oritas '. \$cekl[NAMAOTORITAS) .' sedang terpakai ")</script>'; echo("<META HTTP-EQUIV=\"Refresh\" CONTENT=\"0; URL=otoritas\_detail.php\">"); ) else {\$sql=mysql\_query{ "delete from otoritas where ID\_OTORITAS= ' \$ID\_OTORITAS '" ) ; ) - //\$sql="delete from siswa where ID OTORITAS= ' \$ID OTORITAS "'; //\$hasil=mysql\_query(\$sql);<br>if(\$sql){ if(\$sql){<br>echo'<script language="javascript">window.alert("Data otoritas '. \$cekl [NAMAOTORITAS].' telah di hapus" ) </script>'; echo("<META HTTP-EQUIV=\"Refresh\" CONTENT=\ " O;URL=otoritas\_detail . php\ " >" ) ; ?> } I

### **2.8 Form Input Pegawai**

**Nama file : pegawai\_input.php**  Directori : xampp\htdocs\gallaxy **Fungsi** : untuk menambah data pegawai

```
<? 
   session_start();
   include " config . php"; 
   //require_once ( ' .. /fsaintek2/tgl . php 
) ; 
   //require_once ('../fsaintek2/tanggall.php');
                                           I 
I/Iif ($ SESSION['logina'] = "true")
   //fungsi radiodb
                       function radiodb($name,$title,$data,$cur){
                       $i=O; 
                       while($i<count($data)){
                       $radio . ="<label><i put name= ' $name ' 
title='$title[$i]' type='radio' value='$data[$i]' ";
                       if($data[$i]==$cur) $radio.="checked='checked' ";
                       $radio.="/> $title[$i] </label><br> ";
                       $i++; 
                       } 
                       return $radio; 
//SIMPAN
if (isset($ POST[ ' save ' ]))
```

```
{ 
$ID_PEGAWAI=$ POST[ " ID PEGAWAI " ] ; 
       //echo SNIP ; 
      SNAMA PEGAWAI=$ POST [ "NAMA PEGAWAI" ];
      $ALAMAT PEGAWAI=$ POST[ " ALAMAT PEGAWAI " ] ; 
       $TELPON_PEGAWAI=$_POST [ "TELPON_PEGAWAI" ];
      SID JABATAN=$ POST[ " ID JABATAN"J ; 
      SID OTORITAS=$ POST["ID OTORITAS"];
      $PASSWORDPEGAWAI=md5( ' 123456') ; 
      $jk=$ POST[ " JK" ] ; 
      //upload foto 
                        //upload foto 
                       $file name = $ REGUEST['file ganbar'] ;
                       $path =<mark>"../admin/fotop/".$file_name;</mark>
    move_uploaded_file($ FILES[' file_gambar' ] [' tmp_name' ], $path) ;
       /*$submit = $ POST[Save];
      if ($submit== ' Save') 
       { 
         $query=mysql_query( " select * from dosen" ) ; 
         $cek=mysql_query("select * from dosen where NIP='$NIP'");
         $cekl=mysql_num_rows($cek) ; 
         if(Scek1=1){ 
               echo( "<script language= ' JavaScript ' >alert( ' NIP SNIP sudah 
ada !!!') </script>");
         elseif( $_POST[NAMA_DOSEN]=="")
                                { echo ' <script 
language=" javascript" >window . alert( " Harap diisi! " )</script> '; }*/ 
       //if (empty($NIP and $nama)) 
       if ($ID_PEGAWAI=="" and $NAMA_PEGAWAI=="" and $ALAMAT_PEGAWAI==""
and $TELEPON=="")
       {echo ' <script language=" javascript " >window . alert( "Masukkan Data 
Secara Lengkap" ) </script>'; }
       elseif ($ID_PEGAWAI=="" and $NAMA_PEGAWAI=="" and
$ALAMAT_PEGAWAI=="" and $TELEPON=="" )
       {echo ' <script language=" javascript" >window . alert( " Data Belum 
Lengkap" ) </script>'; }
       else{ 
Stbh=" INSERT INTO pegawai VALUES ( ' SID PEGAWAI ', 
' SID OTORITAS ',' $NAMA PEGAWAI ',' $jk ',' $ALAMAT PEGAWAI ',' STELPON PEGAWAI ' 
, '$PASSWORDPEGAWAI','$foto')";
       //echo $tbh ; 
       $hasil = mysql query($tbh) ; 
       //if ($hasil)
       {echo ' <script language=" javascript" >window . alert( " Data Dosen 
• . $nama_dosen .' Berhasil Ditambah" )</script> '; 
       echo '<meta http-equiv="Refresh" content="0;
URL=pegawai_input.php" />';}
       1/11?> 
<link href=" .. /fsaintek2/admin/style/highslide . css " rel=" stylesheet " /> 
<script type=" text/javascript" 
src="../fsaintek2/admin/ajax.js"></script><script>
src="../fsaintek2/admin/highslide/highslide.packed.js"></script>
<script type=" text/javascript " 
src=" . . /fsaintek2/admin/highslide/highslide- html . packed . js " ></script> 
<script type=" text/javascript " >
```

```
hs.graphicsDir = ' highslide/graphics/ '; 
    hs.outlineType = 'rounded-white';
    hs.outlineWhileAnimating = true ; 
    hs.objectLoadTime = ' after '; 
    window.\nolimits = function()hs . preloadimages() ; 
\langle/script\rangle<script type=" text/javascript" 
src="../fsaintek2/admin/calendarDateInput.js"></script>
<script> 
                                              function 
confirmDelete(delUrl) {
                                              if (confirm( "Anda Yakin mau 
menghapus data ini?" )) { 
                                                     document . location = 
delUrl ; 
                                              </script> 
<script type=" text/javascript"> 
var ajax = new sack();
   function getkota(){ 
   document.getElementById('KOTAT').options.length = 0; // Empty city
select box 
     ajax.requestFile = 'getkota.php'; // Specifying which file to
get 
      ajax.onCompletion = createKota; // Specify function that will
be executed after file has been found<br>ajax.runAJAX(); // Execut
                            // Execute AJAX function
  function getkotal(){ 
   document.getElementById('KOTAL').options.length = 0; // Empty city
select box 
      ajax. requestFile = 'getkota.php'; // Specifying which file to
get 
     ajax. onCompletion = createKotal; // Specify function that will
be executed after file has been found<br>ajax.runAJAX(); // Execute
                             // Execute AJAX function
    function createKota(){
   var obj = document.getElementById('KOTAT');
   eval(ajax.response); // Executing the response from Ajax as
Javascript code 
    l 
   function createKotal() [ 
 var obj = document.getElementById('KOTAL');
   eval(ajax.response); // Executing the response from Ajax as
Javascript code 
   l 
</script> 
<style type=" text/css " >
2! -. stylel { 
      color: #FFFF00;
      text-decoration: none;
}<br>.style6 { color: #FFFF00;
      background- image : url( .. /fsaintek2/admin/images/barl . png); 
     border: 0;
4
.style8 {color: #0000FF; font-weight: bold; }
.style27 {font-family: "Times New Roman"; font-size: 16px; font-weight:
bold:}
. style9 {color: #FFFFFF) 
.style9 (font-size: l4px; padding-bottom: s; color: #FFFFFF;)
.style12 (font-family: "trebuchet MS"; font-size: 14px;
.style30 (font-family: "trebuchet MS"; font-size: 14px; font-style:
```

```
italic; color:#OOOOFF; 
.style31 { 
      font-size: 18px;
      font-weight: bold;
\Lambda.style32 {color: #FF0000}
--> 
</style> 
<form id="forml" name="forml" method="post" action="">
  <table width="100%" border="0">
    <tr> 
      <td align="center"><table width="250" cellpadding="2"
cellspacing="5" bordercolor="#FF0000">
          <tr>
             <td align="center" width="64"><a href="pegawai_input.php"
class="style1"><img src="images/icon-32-new.png" width="32" height="32"
alt="add" /></a></td>
            <td align="center" width="64"><a
href="pegawai cari.php"><img src="images/kaca pembesar.jpg" width="32"
height="32" alt="search" /></a></td>
          \langle/tr>
      </table></td>
    \langle/tr>
    <tr>
      <td width="100%"><br />
      <table width="548" border="3" align="center" cellpadding="3"
cellspacing="3" bordercolor="#FF12345" bodercolor="#FFFF00">
        <tr> 
          <td width="528"><div align="center" class="style31">INPUT
PEGAWAI</div></td>
        \lt/tr</table>
        <table width="548" border="3" align="center" cellpadding="3"
cellspacing="3" bordercolor="#FF12345">
        <tr> 
          <td width="186"><span class="style27">ID Pegawai</span></td>
          <td width="8"><strong>:</strong></td>
          <td><input name="ID_PEGAWAI" type="hidden" id="ID_PEGAWAI"
readonly="true" value="<?
                      $strkode = ' PGOOl '; 
                     $Sql=" SELECT MAX(ID_PEGAWAI) AS ID PEGAWAI FROM 
pegawai" ; 
                      $qkode = mysql query($Sql);
                      $hkode = mysql_fetch_assoc($qkode) ;
                      $kode = $hkode['ID PEGAWAI'];
                      $intkode = substr($kode, 2, 3]+1;$intkode1 = substr($kode, 2);$pjg = strlen($intkode) ; 
                      $pjgl = strlen($intkodel) ; 
                      switch ($pjg) 
                      { 
                             case 1: $strkode = ' PGOO'. $intkode;
                                            break; 
                             case 2: $strkode = 'PG0'.$intkode;
                                            break; 
                             case 3: $strkode = 'PG', $intkode;break ; 
                      \lambdaswitch ($pjgl) 
                      Ð
                             case 1: $strkodel = "1.91ntkodel;break; 
                      echo ("$strkode$strkodel"); ?>" />
                      <? echo( " $strkode$strkodel");?></td> 
          \ll/tr>
        <tr> 
          <td><span class="style27">Nama Pegawai</span></td>
          <td><strong>:</strong></td>
```

```
<td colspan="2" class="style12"><input name="NAMA_PEGAWAI"
type="text" id="NAMA_PEGAWAI" size="40" title="Max. 50 Karakter"
maxlength="50"/></td>
          \langle/tr>
                2+12<td><span class="style27">Alamat Pegawai</span></td>
          <td><strong>:</strong></td>
          <td colspan="2" class="style12"><label>
            <textarea name="ALAMAT PEGAWAI" cols="35" wrap="virtual"
id="ALAMAT_PEGAWAI"></textarea>
          </label></td></tr>
                2 + r<td><span class="style27">Telpon Pegawai</span></td>
          <td><strong>:</strong></td>
          <td colspan="2" class="style12"><label></label>
            <input name=" TELPON PEGAWAI " type=" text " id=" TELPON PEGAWAI " 
size="30" />\(</td>\langle!-- SLIDE -->
                 <div class=" highslide- html- content " id=" highslide- html " 
style="width: 400px">
                   <div class="highslide-move" style="border: 0; height:
20px; padding: 2px; cursor: default">
                      \langle a \rangle href="#" onClick=" return hs.close(this)" \langle a \rangleclass="control">Tutup</a>
        2/10<div class="highslide-body"></div>
                  </div> 
               \langle!-- END SLIDE -->
                <tr>
            <td><span class="style27">Jenis Kelamin</span></td>
                  <td><strong>:</strong></td>
                  <td width="165" class="stylel2">
             <?=radiodb( " JK", array( "Laki -
Laki", "Perempuan"), array("L", "P"), $jk) ?>
            \deltanbsp; </td>
asc" ) ; 
                2/t<tr> 
                  <td><span class="style27">Jabatan</span></td>
                  <td><strong>:</strong></td>
                  <td colspan="2" class="style12"><label>
               <span class=" style32" > 
              <select name=" ID OTORITAS" id=" ID OTORITAS" > 
            <? 
      $gl-mysql_query("select * from otoritas order by ID OTORITAS
      while($data=mysql fetch array($gl)){ 
        if($data[ID_OTORITAS]~=$update[ID_OTORITAS]){ 
                        ?> 
            <option value="<?=$data[ID_OTORITAS]?>" selected="selected">
            <?=$data[NAMAOTORITAS]?> 
            </option> 
            27else{ 
                      ?> 
            <option value=" <?=$data[ID_OTORITAS]?>" > 
            <?=$data[NAMAOTORITAS]?> 
            </option> 
            ?> 
           </select> 
                      II
```

```
</span></label></td>
             \langle/tr>
           <tr> 
           <td>&nbsp;</td>
           <td>&nbsp;</td>
          <td colspan="2"><table border="0" cellpadding="2"
cellspacing=" 4 " > 
            <tr>
               <td width=" 268 " align=" right " ><input name=" save" 
type="submit" id="save" value="Simpan" /></td>
               \langle/tr>
            </table></td>
        \langle/tr>
      </table> 
                   </td> 
    \ll/tr><tr>
      <td><div align="center"></div></td>
    \epsilon/tr>
      2+1<td>&nbsp;</td>
      \langle/tr>
 </table> 
</form> 
\geqslant/*}//kurung tutup if 
              else 
echo' <script language="javascript">window.alert("Maaf anda belwm login
! " )</script> '; 
echo '<meta http-equiv="Refresh" content="0; URL=../pilih_login.php">';
              }*/ 
?>
```
#### **2.9 Form Edit Pegawai**

```
Nama file : pegawai_edit.php 
Directori : xampp\htdocs\gallaxy 
Fungsi : untuk mengubah data pegawai
 <? 
   session start();
   include " config.php"; 
   //require_once ( ' .. /fsaintek2/tgl . php ' ) ; 
   //require_once ( ' .. /fsaintek2/tanggall . php ' ) ; 
 1/1f ($ SESSION['loginad'] == "true")
 //{ 
 $ID_PEGAWAI=$ GET [ " ID PEGAWAI" ];
    //fungsi radiodb 
                 function radiodb($name,$title,$data,$cur){
                 $i=0;while($i<count($data) ){ 
                 $radio.="<label><input name='$name' title='$title[$i]'
 type='radio' value='$data[$i]' ";<br>if($data[$i]==$cur)
                                         $radio = "checked='checked";
                 $radio . = " /> $title[$i] </label><br> " · 
                 $i++;I 
                 return $radio; 
 I /SIMPAN 
 if (isset($ POST['save']))
 { 
 $ID PEGAWAI=$ POST["ID PEGAWAI " ] ; 
 $NAMA PEGAWAI=$ POST[ "NAMA PEGAWAI"];
```

```
$ALAMAT_PEGAWAI=$_POST["ALAMAT_PEGAWAI"];<br>$TELPON_PEGAWAI=$_POST["TELPON_PEGAWAI"];
\texttt{SID\_JABATAN=S\_POST}[\text{"ID\_JABATAN"}] \texttt{;}$ID OTORITAS=$ POST["ID OTORITAS"];
$PASSWORDPEGAWAI=md5('123456');
$foto=$_POST["FOTO_PEGAWAI"];<br>$jk d=$_POST["JK D"];
//upload foto
                 //upload foto
                 $file name = $ REQUEST['file_gambar'];
                 $path = "../admin/fotop/".$file name;
                 move uploaded file($ FILES['file gambar'] ['tmp name'],
Spath);
/*$submit = $_POST[Save];<br>if ($submit=='Save')
  $query=mysql query("select * from dosen");
  $cek=mysql query("select + from dosen where NIP='$NIP'");
  $cek1=mysql_num_rows($cek);
  if(Scek1==1)T.
        echo("<script language='JavaScript'>alert('NIP $NIP sudah ada
111!) </script>");
  elseif( $ PÓST[NAMA DOSEN] == "")
                          { echo' <script
language="javascript">Window.alert("Harap diisi!")</script>'; )*/
//if (empty($NIP and $nama))
$tbh="UPDATE pegawai set ID PEGAWAI='$ID PEGAWAI',
ID OTORITAS='$1D OTORITAS', NAMA PEGAWAI='$NAMA PEGAWAI', JENIS KELAMIN_PEGA<br>WAI='$jk d', ALAMAT PEGAWAI='$ALAMAT PEGAWAI', TE1PON PEGAWAI='$TELPON PEGAW
AI', PASSWORDPEGAWAI='', FOTO PEGAWAI='$foto' where
ID PEGAWAI='$1D PEGAWAI')";
//echo $tbh;
$hasil = mysql query($tbh);
//if (Shasil)(echo'<script language="javascript">window.alert("Data Dosen
'.Snama dosen.' Berhasil DiUpdate")</script>';
echo '<meta http-equiv="Refresh" content="0; URL=pegawai detail.php" />'; }
1
22
<link href="../fsaintek2/admin/style/highslide.css" rel="stylesheet" />
<script type="text/javascript" src="../fsaintek2/admin/ajax.js"></script><script>><></script>></script="text/javascript"
src="../fsaintek2/admin/highslide/highslide.packed.js"></script>
<script type="text/javascript"
src="../fsaintek2/admin/highslide/highslide-html.packed.js"></script>
<script type="text/javascript">
    hs, graphicsDir = 'highslide/graphics/';<br>hs.outlineType = 'rounded-white';
    hs.outlineWhileAnimating = true;
    hs. objectLoadTime = 'after';window,onload = function() (
      hs.preloadImages();
</script>
<script type="text/javascript"
src="../fsaintek2/admin/calendarDateInput.js"></script>
<script>
                                          function confirmDelete(delUrl) (
                                              if (confirm("Anda Yakin mau
menghapus data ini?")) {
```

```
document. location = delUrl;
                                          \rightarrow</script> 
<script type=" text/javascript " >
var ajax= new sack(j; 
   function getkota() {
   document.getElementById('KOTAT').options.length = 0;
                                                                II Bmpty city 
select box 
     ajax. requestFile = 'qetkota. php'; // Specifying which file to
get 
     ajax.onCompletion = createKota; // Specify function that will be
executed after file has been found<br>ajax.runAJAX(); // E
                               // Execute AJAX function
   function getkotal(){ 
   document.getElementById('KOTAL').options.length = 0; // Empty city
select box 
     ajax.requestFile = 'getkota.php'; // Specifying which file to
get 
     ajax, onCompletion = createKotal; // Specify function that will
be executed after file has been found<br>ajax.runAJAX(); // Execu
                                // Execute AJAX function
   -1
   function createKota(){ 
  var obj = document.getElementById('KOTAT');<br>eval(ajax.response); // Executing the
                            \frac{1}{2} Executing the response from Ajax as
Javascript code 
   } 
  function createKotal(){ 
  var obj = document.getElementById('KOTAL');<br>eval(ajax.response); // Executing the
                              // Executing the response from Ajax as
Javascript code 
 } 
   </script> 
<style type=" text/css " >
2 - 1.stylel { 
color: #FFFF00;
text-decoration: none;
.style6 { color: #FFFF00;
background- image : url( . . /fsaintek2/admin/images/barl . png) ; 
border: 0;
} 
.style8 {color: #0000FF; font-weight: bold; }
.style27 {font-family: "Times New Roman"; font-size: 16px; font-weight:
bold; I 
.style9 {color: #FFFFFF} 
.style9 {font-size: 14px; padding-bottom: s; color: #FFFFFF; }
.style12 (font-family: "trebuchet MS"; font-size: 14px; )
.style30 {font-family: "trebuchet MS"; font-size: 14px; font-style:
italic; color:#0000FF; )
.style31 { 
font-size: 18px;
font-weight: bold;
)<br>.style32 {color: #FF0000}
--> 
</style> 
<form id=" forml " name=" forml " method=" post " action=""> 
  <table width="100%" border="0">
    <tr> 
       <td align="center"><table width="250" cellpadding="2"
cellspacing="5" bordercolor="#FF0000">
         <tr> 
             <td align="center" width="64"><a href="pegawai_input.php"
class="stylel"><img src="images/icon-32-new.png" width="32" height="32"
```

```
alt=" add" /></a></td> 
            <td align=" center" width=" 64 " ><a href=" pegawai_cari.php" ><img 
src="images/kaca pembesar.jpg" width="32" height="32" alt="search"
/></a></td>
          \lt/tr
      </table></td>
   \langle/tr>
    2<td width="100%"><br />
      <table width="548" border="3" align="center" cellpadding="3"
cellspacing="3" bordercolor="#FF12345" bodercolor="#FFFF00">
        <tr> 
          <td width=" 528 " ><div align=" center" class=" style3l " >EDIT 
PEGAWAI</div></td>
        \langle/tr>
      \langle/table>
        \timestable width="548" border="3" align="center" cellpadding="3"
cellspacing="3" bordercolor="#FF12345">
        <tr> 
          <td width="186"><span class="style27">ID Pegawai</span></td>
          <td width="8"><strong>:</strong></td>
          <td><? $query2=mysql_query{ "SELECT * FROM otoritas o, pegawai p
                                                WHERE o . ID OTORITAS 
p . ID_OTORITAS 
p . ID PEGAWAI= ' $ID PEGAWAI '" ) ; 
$h=mysql_fetch_array($query2);
 $ID_PEGAWAI=$h[ID_PEGAWAI] ;
$NAMA_PEGAWAI=$h[NAMA_PEGAWAI] ; 
$ALAMAT PEGAWAI=$h[ALAMAT PEGAWAI] ; 
$TELPON=PEGAWAI=$h[TELPON=PEGAWAI] ; 
$ID JABATAN=$h[ID JABATAN] ; 
$ID_OTORITAS=$h[ID_OTORITAS] ;
                                                and 
$foto=$ POST[FOTO PEGAWAI] ; 
//$jk_d=$h [JENIS_KELAMI];?><?=$ID_PEGAWAI ; ?></td> 
         \langle/tr>
        <tr> 
          <td><span class="style27">Nama Pegawai</span></td>
          <td><strong>:</strong></td>
          <td colspan="2" class="style12"><input name="NAMA_PEGAWAI"
type="text" id="NAMA_PEGAWAI" size="40" value="<?=$NAMA_PEGAWAI; ?>"
title="Max . 50 Karakter" maxlength="50" /></td> 
          \langle/tr>
          REF>
          <td><span class="style27">Alamat Pegawai</span></td>
          <td><strong>:</strong></td>
          <td colspan="2" class="stylel2"><label>
            <textarea name="ALAMAT PEGAWAI" cols="35" wrap="virtual"
id="ALAMAT PEGAWAI " ><?=$h[ALAMAT PEGAWAI]?></textarea> 
          2/label></td></tr>
          <tr>
          <td><span class="style27">Telpon Pegawai</span></td>
          <td><strong>:</strong></td>
          <td colspan="2" class="stylel2"><label></label>
             <input name="TELPON_PEGAWAI" type="text" id="TELPON PEGAWAI"
size="30" value="<?=$TELPON_PEGAWAI; ?>" /></td>
               \langle!-- SLIDE
                 <div class="highslide-html-content" id="highslide-html"
style="width: 400px">
                  <div class="highslide-move" style="border: 0; height:
20px; padding: 2px; cursor: default">
                     <a href=" #" onClick=" return hs . close{this) " 
class="control">Tutup</a> </div>
        </tr>
          <tr> 
                  <div class=" highslide- body"></div> 
                 </div> 
               \langle !-- END SLIDE -- ><td><span class="style27">Jenis Kelamin</span></td>
```

```
<td><strong>:</strong></td>
            <td width="165" class="style12">
            <?=radiodb( " JK_D", array( "Laki -
Laki","Perempuan"),array("L","P"),$h[JENIS_KELAMIN_PEGAWAI])?>
             </td>
          \langle/tr\rangle<tr>
id=" PRODI " > 
            <td><span class="style27">Jabatan</span></td>
            <td><strong>:</strong></td>
            <td colspan="2" class="style12"><select name="PRODI"
            \langle?
      $pr=mysql_query( " select * from otoritas order by NAMAOTORITAS asc" ) ; 
      while($data=mysql_fetch_array($pr))[
  if($data[ID_OTORITAS]==$item[ID_OTORITAS]){ 
                  ?> 
            <option value="<?=$data[ID OTORITAS]?>" selected="selected" > 
            <?=$data[NAMAOTORITAS]?> -
            </option> 
            <:else{ 
                -5<option value="<?=$data[ID OTORITAS]?>" >
            <?=$data[NAMAOTORITAS]?> 
            </option> 
            \leq 2}} 
            ?> 
          </select></td>
     </tr>
        <tr> 
          <td>&nbsp; </td> 
          <td>&nbsp;</td>
          <td colspan="2"><table border="0" cellpadding="2"
cellspacing="4">
            <tr> 
              <td width="268" align="right"><input name="save"
type="submit" id="save" value="Simpan" /></td>
              \langle/tr>
             </table></td>
      \langle/tr><br>\langle/table>
                 \langle /td \rangle\leq/tr>
    <tr> 
      <td><div align="center"></div></td>
    </tz><tr>
<td>&nbsp;</td>
2/tt</table>
\langle/form>
22/*)//kurung tutup if 
        else 
echo'script language="javascript">window.alert("Maaf anda belum login !
")</script>';
 echo '<meta http-equiv="Refresh" content="0; URL=../pilih_login.php">';
        }*/ 
?>
```
#### **2.10 Form Cari Pegawai**

**Nama file : pegawai\_cari.php Directori : xampp\btdocs\gallaxy Fungsi : untuk mencari data pegawai** 

```
<? 
  session_start();
  include " config . php"; 
//$submit= $_POST[Cari]; 
if (isset ($_POST[ " Simpan" ] ) ) 
{ 
if($ POST[cari] = " "{ echo ' <script language=" javascript " >window . alert( "Masukkan 
Nama . " ) </script>'; }
\lambda?> 
<link href=" admin/style/highslide.css" rel=" stylesheet" /> 
<script type="text/javascript" src="admin/ajax.js"></script>
<script type="text/javascript"
src=" admin/highslide/highslide . packed . js "></script> 
<script type="text/javascript" src="admin/highslide/highslide-
html . packed . js"></script> 
<script type=" text/javascript" >
    hs . graphicsDir = ' highslide/graphics/ '; 
    hs.outlineType = 'rounded-white';hs . outlineWhileAnimating = true ; 
    hs . objectLoadTime = ' after '; 
   window.onload = function() {
      hs . preloadimages() ; 
    \mathbf{I}</script> 
<script type=" text/javascript " src=" admin/calendarDateinput . js"></script> 
<script> 
                                          function confirmDelete(delUrl) 
                                            if (confirm( "Anda Yakin mau 
menghapus data ini?")) {
                                                   document. location = delUrl;
                                             \lambda\overline{1}</script> 
<script type=" text/javascript" >
 var ajax = new sack();
   function getkota(){ 
   document.getElementById('KD_KOTA_TINGGAL').options.length = 0; //
Empty city select box 
      ajax.requestFile = 'getkota.php'; // Specifying which file to
get 
      ajax.onCompletion = createKota; // Specify function that will be
executed after file has been found<br>ajax.runAJAX(); // E
                                 // Execute AJAX function
   function getkotal(){
   document . getElementByid( ' KD_KOTA ' ) . options. length = 0 ; 
II Empty city 
select box 
      ajax.requestFile = 'getkota.php'; // Specifying which file to
get 
     ajax.onCompletion = createKotal; // Specify function that will
be executed after file has been found<br>ajax.runAJAX(); // Execu
                                 // Execute AJAX function
   \overline{ }function createKota(){<br>
var obj = document.getElementById('KD_KOTA_TINGGAL');<br>
eval(ajax.response); // Executing the response
                               // Executing the response from Ajax as
Javascript code 
    }
```

```
function createKotal(){
   var obj = document.getElementById('KD_KOTA');<br>eval(ajax.response); // Executing the r
                                 // Executing the response from Ajax as
Javascript code 
    } 
</script> 
<style type=" text/css " >
< t -.stylel { 
color: #ETFFOO ; 
text-decoration: none;
} 
.style6 { color: #FFFFOO; 
background : url(admin/images/barl . png) ; 
border: 0;
}<br>.style27 {font-family: "Times New Roman"; font-size; 16px; font-weight:
bold; } 
.stylel2 {font-family: "trebuchet MS"; font-size: 14px; }<br>.stylel3 { font-size: 14px;
               font-size: 14px;
font-style: italic;
font- weight : bold; 
} 
.style31 { font-size: 18px;
font- weight : bold; 
}<br>.style30 {font-family: "trebuchet MS"; font-size: 14px; font-style:
italic; }
. style9 {color: #FFFFFF} 
.style9 {font-size: 14px; padding-bottom: s; color: #FFFFFF;}
.style8 (color: #FFFFFF; font-weight: bold; )
--> 
</style> 
<form id=" forml " name=" forml " method=" post " action=""> 
 <table width=" 66% " border=" O" align=" center" >
    <tr> 
      <td align=" center" ><table width=" 246" cellpadding="2" 
cellspacing="5" bordercclor="#FF12345"> 
        <tr>
           <td align="center" width="64"><a href="pegawai input.php">
          <img src=" images/icon- 32- new.png" width=" 32" height=" 32" 
alt="add" /></a></td>
           <td align=" center" width=" 64 " ><a href=" pegawai_cari . php" ><img 
src="images/kaca pembesar.jpg" width="32" height="32" alt="search"
/></a></td> 
        \langle/tr>
      \langle/table>\langle/td>
    \langle/tr>
    <tr>
      <td width="100%"><br />
      <table width=" 495" border="3" align=" center" cellpadding=" 3" 
cellspacing=" 3 " bordercolor=" #FF123" bodercolor=" #FFFFOO"> 
        <tr>
          <td width=" 56l " ><div align=" center" class=" style3l">CARI 
PEGAWAI</div></td>
         \langle/tr>
       </table> 
        <table width=" 484 " border=" 3" align=" center" cellpadding=" 3 " 
cellspacing=" 3" bordercolor=" #FF12345"> 
           <tr> 
            <td><strong>Cari Berdasarkan</strong></td>
            <td><div align="center"><strong>:</strong></div></td>
            <td colspan=" 2 " > 
         <select name=" tipe" >
        <option value="1" selected="selected">otoritas </option>
        <option value="2" selected="selected">Nama</option>
           </select> 
                      \langle/td>
```

```
2/tr>
            <tr> 
            <td><strong>Keyword</strong></td>
            <td><div align="center"><strong>:</strong></div></td>
            <td colspan="2">
            <input name=" cari " type=" text " id=" cari " /> 
      <input name="Simpan" type="submit" id="Cari" value="Cari" /></td>
          \langle/tr>
          ctr<td>&nbsp;</td>
            <td>&nbsp;</td>
            <td colspan=" 2 " ><table border=" O" cellpadding=" 2 " 
cellspacing="4">
                <tr>
                   <td width="227" align="right"></td>
                \langle/tr\rangle</table></td>
          2/tr</table></td>
   \langle/tr>
 </table> 
 \langle?
if (isset ($ POST["Simpan"]))
{ 
? > 
           if($_POST[cari]=="" ){ 
          exit($ POST[cari]);
 <table width="495" border="3" cellpadding="1" cellspacing="1"
bgcolor=" #FF12345" align=" center" > 
    <tr bgcolor="#FF0000">
      <td width="39" align="center"><span class="style8">No</span></td>
      <td width="98" align="center"><span
class="style8">otoritas</span></td>
      <td width=" 161 " align=" center" ><span 
class="style8">pegawai</span></td>
      <td width=" 86 " align=" center" ><span 
class="style8">KONTROL</span></td>
   \langle/tr>
    < 2$cart = $ POST['cart'];
        $tipe=$ POST['tipe' |;
        exit("$cari");
if (\text{Stipe}== ' 1'){ 
$str="select a.ID_PEGAWAI, a.NAMA_PEGAWAI, b.ID_OTORITAS, b.NAMAOTORITAS
from pegawai a, otoritas b where a. ID OTORITAS=b. ID OTORITAS and
a. NAMA_PEGAWAI='$cari' order by ID_PEGAWAI asc";
ext{("Secari")} ;
else if ($tipe== '2')
{ 
$str=" select a . ID_PEGAWAI , a . NAMA_PEGAWAI , b . ID_OTORITAS , b . NAMAOTORITAS 
from pegawai a, otoritas b where a . ID_OTORITAS=b . ID OTORITAS and 
b . NAMAOTORITAS= ' $cari ' order by ID PEGAWAI asc"; 
exit("$cari");
                else (
$str="select a. ID_PEGAWAI, a. NAMA_PEGAWAI, b. ID_OTORITAS, b. NAMAOTORITAS
from pegawai a, otoritas b where a. ID OTORITAS=b. ID OTORITAS order by
ID_PEGAWAI asc"; 
ext("Scari");$jadwal=mysql_query($str) ;
```
while(\$j=mysql\_fetch\_array(\$jadwal)){  $51++;$ \$tr="#FFFFFF";  $if(§i§2=0)$ \$tr="#FBE4EC";  $T >$ <tr bgcolor="#FFFFFFF"> <td><div align="center">  $=</math$1?>$  </div></td> <td width="98"><div align="center">  $\leq$ ?=\$j[NAMAOTORITAS]?> </div></td> <td><div align="center"> <?=\$j[NAMA PEGAWAI]?> </div></td> <td><table border="0" align="center" cellspacing="2"> <tr> <td><a href="peqawai update.php?ID PEGAWAI=<?=\$j['ID PEGAWAI']; ?>" title="Edit"><img src="admin/images/icon/edit.png" width="20" height="20"<br>class="style9" /></a></td> </tr> </table></td>  $\langle$ /tr>  $<2$  } } } ?>  $\langle$ /table>  $\angle$ /form>

### 2.11 Form Detail Pegawai

Nama file : pegawai detail.php Directori: xampp\htdocs\gallaxy : untuk melihat detail data pegawai Fungsi

```
ë?
 session_start();<br>include "config.php";
//require_once ('td1.php');<br>//if (\frac{5}{7} SESSION['loginad'] = "true")
111$j['ID PEGAWAI'] = (isset($ GET['ID PEGAWAI'])) ? $ GET['ID PEGAWAI'] :
\overline{u} if \overline{r}$num = $ GET['num'];
if(empty($num))
         $num = 1;3no = 1;lelse
        $no = 4 * |$num-1)+$num;$11mit = 7;$start= ($num-1)*$limit;
$start = round($start, 0);25<style type="text/dss">
\leq 1 - 1.style1 {
color: #FFFF00;
text-decoration: none;
```

```
. style9 {color: HFFFFFF} 
.styleS {color: #FFFFFF; font-weight: bold; I 
.style9 (font-size: 14px; padding-bottom: s; color: #FFFFFF;)
.stylell (font-size: 14px; padding-bottom: s; color: #FFFFFF; font-weight:
bold: I
.style7 
\mathcal{I}--> 
</style> 
              font-size: 16px;
                                        <script> 
                                        function confirmDelete(delUrl) 
                                          if (confirm( "Anda Yakin mau 
menghapus data ini?" )) I 
                                                document.location = delUrl;
                                        </script> 
<form id=" forml " name=" forml " method=" post " action=""> 
 <table width="100%" border="0">
    <tr>
      <td align="center"><table width="240" cellpadding="2"
cellspacing="5" bordercolor="#FF0000">
          <tr>
            <td align=" center" width="64"><a href=" pegawai_input . php" 
class=" stylel "><img src~ "i mages/icon 32 new.png " width=" 32 " height=" 32 " 
alt="add" /></a></td>
            <td align="center" width="64"><a href="pegawai caril.php"><img
src="images/kaca pembesar.jpg" width="32" height="32" alt="search"
/></a></td>
          \langle/tr>
      </table></td>
    \langle/tr>
   <tr>
      <td>&nbsp;</td>
    \langle/tr>
    <tr>
      <td width="100%" align="center"><?php
                $totalpages = mysql_num_rows(mysql query("SELECT 
 'ID PEGAWAI' FROM 'pegawai' " )) ; //Get the total number of results 
                $totalpages = $totalpages / $limit;
                $totalpages = ceil($totalpages) ; 
                \text{Sc} = 0;//The variable c is 0
                echo "Buka Halaman : < br/>>r/>";//make a <br/> <br/>to separate the
results from the [1] [2] ... 
                while($c<$totalpages) 
page 
                {//while c is < than the total pages 
                $page = $c + 1;//sets the variable $page as 0 + 1 = 1if($ GET['num']==$page)
               {//Gets the number of the page and if its the same that the 
               echo "Halaman ke- [$page] ";//its only echoes the page, not
the url to this page 
               }else{/ /else 
                echo "<a href=pegawai_detail.php?num=$page>[$page]
</a>"; //it echoes the url to the page 
                I 
                \text{Sc} = \text{Sc}+1;
                } 
                //echo "<br/>Stalaman ke $page dari Total ".$totalpages."
halaman "; //echoes the total pages 
//) 
2></td>
    \langle/tr>
    <tr><td align="center"><table width="95%" border="3" cellpadding="1"
cellspacing="1" bgcolor="#FF12345">
          <tr bgcolor=" #FFOOOO " >
```

```
<td width=" 68 " align=" center" ><span 
class="style8">No</span></td>
             <td width="l 66" align=" center" ><span 
class="style8">ID_Pegawai</span></td>
             <td width="352" align="center"><span class="style8">Nama
Pegawai</span></td>
             <td width=" 352 " align=" center "><span 
class="style8">Alamat</span></td>
             <td width=" 243" align=" center" ><span 
class="style8">Jabatan</span></td>
             <td width=" 88 " align=" center" ><span 
class="style8">KONTROL</span></td>
          \langle/tr>
          <tr bgcolor=" #FFFFFF" > 
            <?
        $jadwal=mysql_query("SELECT o.*, p.ID_PEGAWAI, p.NAMA_PEGAWAI,
                       p . ALAMAT_PEGAWAI 
                                                 FROM otoritas o, pegawai p
                                                 WHERE o. ID OTORITAS =
p . ID_OTORITAS 
                                                 ORDER BY p . NAMA_PEGAWAI asc 
LIMIT $start, $limit");
        while($j=mysql_fetch_array($jadwal)){
        51 + +;
        $tr=" #FFFFFF"; 
        if($i%2=0)$tr=" HEEEEEE"; 
        ?> 
            <td><div align=" center" > 
                 <?=$start+1 ?> 
               </div></td>
            <td width=" l66" ><div align=" center" > 
                 <?=$j[ID PEGAWAI]?> 
               </div></td>
            <td><div align="center">
                <?=$j[NAMA_PEGAWAI]?> 
               </div></td>
            <td><div align="center" > 
                 <?=$j[ALAMAT PEGAWAI] ?> 
               </div></td>
              <td><div a1ign=" center" > 
                <?=$j[NAMAOTORITAS] ?> 
              &nbsp ; </div></td> 
            <td><table border="0" align="center" cellspacing="2">
                 <tr> 
                  <td><a 
href="pegawai_edit.php?ID_PEGAWAI=<?=$j ['ID_PEGAWAI' ] ; ?>"
title=" Edit " ><img src=" admin/images/icon/edit . png" width=" 20" height=" 20" 
class="style9" /></a></td>
            \langle/tr>
            </table></td>
          \ll/tr>
          <? $start++; }?> 
      </table></td>
   \langle/tr>
    <tr>
      <td align=" center" ><?php 
                $totalpages = mysql num rows(mysql query( " SELECT 
'ID PEGAWAI' FROM 'pegawai'"));//Get the total number of results
                $totalpages = $totalpages / $limit;
                $totalpages = ceil($totalpages) ; 
                $c = 0;//The variable c is 0
                echo "Buka Halaman : <br/> <br/>the \frac{1}{2} //make a <br/> <br/>to separate the
results from the [1] [2] ... 
                while($c<$totalpages) 
                {//while c is < than the total pages 
                $page = $c + 1;//sets the variable $page as 0 + 1 = 1if(S GET['num'] = span){//Gets the number of the page and if its the same that the
```

```
page
              echo "Halaman ke- [$page] ";//its only echoes the page, not
the url to this page
              Jelsel//else
              echo "<a href=pegawai detail.php?num=$page>[$page]
</a>";//it echoes the url to the page
               Œ.
              $e = $c + 1;//echo "<br>Halaman ke $page dari Total ".$totalpages."
halaman ";//echoes the total pages
11175 < td>
   2/tr>
 </table>
</form>
22 -/*
      1//kurung tutup if
   else
echo'<script language="javascript">window.alert|"Maaf anda belum login !
")</script>';
echo '<meta http-equiv="Refresh" content="0; URL=../pilih login.php">';
       \frac{1}{2}35
```
### 2.12 Form Cetak Nota Pemesanan

# Nama file : otoritas detail2.php Directori : xampp\htdocs\gallaxy Fungsi : untuk mencetak nota pemesanan oleh petugas

```
\overline{z_2}session start();
  include "config.php";
  //require once ('tgl.php');
[f(\$ SESSION['login'] = "true"]
       if ($ SESSION['ID OTORITAS'] == '5')
                Ĵ.
$id=$ SESSION['ID PEGAWAI'];
$kd=$ SESSION['ID OTORITAS'];
$num = $ GET['num'];
       if(empty($num))
       \sqrt{2}$num = 1;~5no = 1;else
        Ŧ
               \text{Sno} = 4*(\text{Snum-1}) + \text{Snum};\mathbf{r}9limit = 7;
       $start= ($num-1)*$limit;
       $start = round($start, 0);2><style type="text/css">
3! -.stylel |
       color: #FFFF00;
       text-decoration: none;
```

```
.style9 { color: #FFFFFF}
.style8 (color: #FFFFFF; font-weight: bold; )
.style9 (font-size: 14px; padding-bottom: s; color: #FFFFFF;)
.stylell (font-size: 14px; padding-bottom: s; color: #FFFFFF; font-
weight: bold; )<br>.style7 {
                font-size: 16px;
) 
--> 
</style> 
                                                   <script> 
                                                   function 
confirmDelete(delUrl) { 
                                                    if (confirm( "Anda Yakin mau 
menghapus data ini?")) [
                                                           document . location = 
delUrl ; 
                                                      J.
                                                   </script> 
<form id=" forml " name=" forml " method=" post " action=""> 
  <table width="100%" border="0">
    \langle \text{trr} \rangle<td align=" center" ><table width=" 95% " border=" 3" cellpadding=" l " 
cellspacing="1" >
           <tr bgcolor="#FF0000">
              <td width="98" align="center"><span class="style8">No
Pemesanan</span></td>
              <td width="161" align="center"><span class="style8">Nama
Customer</span></td>
              <td width=" 86 " align=" center" ><span 
class="style8">KONTROL</span></td>
           \langle/tr\rangle<tr bgcolor=" #FFFFFt"> 
             \mathord{<}2$jadwal=mysql_query("SELECT p.NO_PEMESANAN,
c. NAMA_CUSTOMER, e. ID_PEGAWAI
FROM pemesanan p, customer c, pegawai e, otoritas o
WHERE p. ID CUSTOMER = c. ID CUSTOMER
AND p.ID PEGAWAI = e.ID PEGAWAI<br>AND o.ID OTORITAS = e.ID OTORITAS
and c. ID CUSTOMER = p. ID_CUSTOMER
AND p. STATUS CUCIAN =2and o . ID OTORITAS=S 
and e.ID_PEGAWAI='$_SESSION[ID_PEGAWAI]'
group by p . NO_PEMESANAN 
 LIMIT $start, $limit");
         while($j=mysql fetch array($jadwal)){
                 $i++;$tr=" #FFFtFt"; 
                 if(5i%2==0)$tr="#EEEEEEE";
                ?> 
              <td width=" 98 " ><div align=" center" > 
                  <?=$j[NO_PEMESANAN]?> 
                &nbsp ; </div></td> 
              <td><div align=" center" > 
                  <?=$j[NAMA CUSTOMER]?> 
                &nbsp ; </div><!td> 
              <td><table border=" O" align=" center" cellspacing=" 2 " ><tr> 
<td><a href=" cetak_pesan . php?NO_PEMESANAN=<?php echo 
" $j[NO_PEMESANAN] " ?> " target="_blank" > <img title="Cetak Pesanan " 
align="middle" src="images/print.png" alt="Cetak" width="30" height="30"
```

```
border="0"/></a> </td>
                2/tt</table></td>
          21+72\langle? Šstart++; }?>
      </table></td>
    </tr>
    <tr>
      <td align="center"><?php
                      $totalpages = mysql num rows(mysql query("SELECT
p.NO PEMESANAN, c.NAMA CUSTOMER, e.ID_PEGAWAI
FROM pemesanan p, customer c, pegawai e, otoritas o
WHERE p.ID CUSTOMER = c.ID CUSTOMER
AND p.ID PEGAWAI = e.ID PEGAWAI
AND O.ID OTORITAS = e.ID OTORITAS
and c.D CUSTOMER = p.ID CUSTOMER
AND p.STATUS CUCIAN -0
and o.ID OTORITAS=5
and e.ID PEGAWAI='$ SESSION[ID PEGAWAI]'
group by p.NO PEMESANAN
"));//Get the total number of results
                      $totalpages = $totalpages / $limit;$totalpages =ceil ($$totalpages);\$c = 0;//The variable c is 0
                      echo "Buka Halaman : < br/> >"; //make a <br> to
separate the results from the [1][2]...
                      while($c<$totalpages)
                       (//while c is < than the total pages
                      $page = $c + 1;//sets the variable $page as 0 + 1 =ï
                      if($ GET['num'] == $page)
                      {//Gets the number of the page and if its the same
that the page
                      echo "Halaman ke- [$page] ";//its only echoes the
page, not the url to this page
                      }else{//else
                      echo "<a
href=otoritas detail2.php?num=$page>[$page] </a>";//it echoes the url to
the page
                      3c = 5c + 1;//echo "<br>Halaman ke $page dari Total
".Stotalpages." halaman ";//echoes the total pages
       1/1?></td>
   \langle/tr>
 </table>
</form>
20
      )//kurung tutup if
7*else
echo'<script language="javascript">window.alert("Maaf anda belum login !
")</script>';
echo '<meta http-equiv="Refresh" content="0; URL=../pilih login.php">';
               1 + / 1155
```
#### **Form Cetak Surat Jalan** 2.13

```
Nama file: suratjalan.php
Directori : xampp\htdocs\gallaxy
         : untuk mencetak surat jalan oleh petugas
Fungsi
```

```
session start();
//session start();
```
23

TEUKU M. IOBAL
```
include "config.php";
  //require once ('../fsaintek2/tgl.php');
  //require once ('../fsaintek2/tanggall.php');
1/if ($ SESSION['loginad'] = "true")
\eta//fungsi radiodb
if(S ESSION['Login'] == "true"]// exit($_SESSION[USERNAME]);<br>$ID PEGAWAI=$ SESSION['ID PEGAWAI'];
$ID SURATJALAN=$ POST['ID SURATJALAN'];
$NO PEMESANAN=$ POST['NO PEMESANAN'];
$now=date("Y-m-d");
//SIMPAN
if (isset($ POST['save']))
       $tbh=mysql_query("INSERT INTO surat jalan VALUES
('$ID_SURATJALAN', '$NO_PEMESANAN','$ID_PEGAWAI','$now')");
       $tbh2=mysql query("update pemesanan set STATUS CUCIAN=3
                                                where
NO PEMESANAN='$NO PEMESANAN'");
       if($tbh)(
  echo'<script language="javascript">window.alert("Data Surat Jalan
'.$ID SURATJALAN.' Berhasil Ditambah!!")</script>';}
  p \log pecho'<script language="javascript">window.alert("Data Gagal
Ditambah")</script>';}
echo '<meta http-equiv="Refresh" content="0;
URL=cetak buktipendaftaran.php?NO PEMESANAN="_$ID SURATJALAN.'" />';
       -11
2 ><link href="../fsaintek2/admin/style/highslide.css" rel="stylesheet" />
<script type="text/javascript" src="../fsaintek2/admin/ajax.js"></script>
<script type="text/javascript"
src="../fsaintek2/admin/highslide/highslide.packed.js"></script>
<script type="text/javascript"
src="../fsaintek2/admin/highslide/highslide-html.packed.js"></script>
<script type="text/javascript">
    hs.graphicsDir = 'highslide/graphics/';<br>hs.outlineType = 'rounded-white';
    hs.outlineWhileAnimating = true;
    hs.objectLoadTime = 'after';
    window.onload = function() {
      hs.preloadImages();
</script>
<script type="text/javascript" srd="jquery-ui-1.8.9.custom/development-
bundle/jquery-1.4.4.js"></script>
<link rel="stylesheet" href="jquery-ui-1.8.9.custom/development-
bundle/themes/redmond/jquery.ui.all.css" />
<script src="iquery-ui-1.8.9.custom/development-
bundle/ui/ilBn/jquery.ui.datepicker-id.js"<br>type="text/javascript"></script>
<script src="jquery-ui-1.8.9.custom/js/jquery-ui-1.8.9.custom.min.js"
type="text/javascript"></script>
<script type="text/javascript">
$(function() {
               ${ ".datepicker" }.datepicker({
                       changeMonth: true,
                       changeYear: true,
                       disabled: true,
                       yearRange: '2010',<br>showAnim: 'drop',
                       showOn: 'button',
```

```
buttonImage: 'images/calendar.gif',
                        buttonImageOnly: true,
                        defaultDate:'<?php echo date("d/m/Y"); ?>'
                J) ; 
       | );
</script> 
<script type="text/javascript " 
src="../fsaintek2/admin/calendarDateInput.js"></script>
<script> 
                                                function 
confirmDelete(delUrl) 
                                                 if (confirm( "Anda Yakin mau 
menghapus data ini?")) {
                                                        document.location = 
delUrl;
                                                  \bar{1}</script> 
<script type="text/javascript">
function totJumlah(getJum) 
{ 
       var x ; 
       var total;
       x = document . getElementByid( ' HARGA_JASA ITEM').value; 
       \text{total} = x*\text{getJum};document.getElementById('TOTAL').value = total;
\mathbf{1}</script> 
<script type=" text/javascript " >
function warning() { 
   return confirm( ' Anda Yakin Dengan Data ini?? ' ) ; 
</script> 
<style type=" text/css "> 
-12.stylel { 
       color: #FFFF00;
       text-decoration: none;
¥.
.style6 ( color: #FFFF00;
       background- image:url( .. /fsaintek2/admin/images/barl . png) ; 
      border: 0:
\mathcal{V}.style8 {color: #0000FF; font-weight: bold; }
.style27 {font-family: "Times New Roman"; font-size: 16px; font-weight:
bold; } 
.style9 {color: HFFFFFF} 
.style9 (font-size: 14px; padding-bottom: s; color: #FFFFFF;)
.style12 {font-family: "trebuchet MS"; font-size: 14px; }
.style30 {font-family: "trebuchet MS"; font-size: 14px; font-style:
italic; color:#00000FF; }
.style31 { 
       font-size: 18px;
       font-weight: bold;
j.
. style32 {color: HFFOOOO} 
--> 
</style> 
<form id="forml " name=" forml " method="post " action=""> 
    <tr> 
      <td width="100%"><br />
      <table width=" 548 " border=" 3 " align="center" cellpadding="3 " 
cellspacing="3" bordercolor="#FF12345" bodercolor="#FF12345">
        <tr> 
          <td width="528 " ><div align=" center" class=" style31 " >Surat
```

```
Jalan</div></td> 
        \langle/tr>
      \langle/table>
        <table width="548" border="3" align="center" cellpadding="3"
cellspacing="3" bordercolor="#FF12345">
        <tr> 
          <td width=" l86" ><span class="style27 " >ID Surat 
Jalan</span></td>
          <td width="8"><strong>:</strong></td>
          <td colspan="2" class="stylel2">
          <input name=" ID_SURATJALAN" type=" hidden" id="ID_SURATJALAN" 
readonly="true " value="<? 
                        $strkode = 'SJO01';$Sql=" SELECT MAX(ID_SURATJALAN) AS ID SURATJALAN 
FROM surat_jalan"; 
                        $qkode mysql query($Sql) ; 
                        $hkode = mysql_fetch_assoc($qkode) ;
                        $kode = $hkode['ID SURATJALAN' ;
                        $intkode = substr($kode, 2, 3)+1;$intkode1 = substr(Skode, 2);$pjg = strlen($intkode) ; 
                         $pjg1 = strlen($intkode1) ; 
                        switch ($pjg) 
                        \mathbf{T}case 1: $strkode = ' SJ00 '. $intkode; 
                                                break; 
                                case 2: $strkode = 'SJO'.$intkode;
                                                break; 
                                case 3: $strkode = 'SJ'.$intkode;
                                               break; 
                        \mathbf{I}switch ($pjg1) 
                        \epsiloncase 1: $strkode1 = ''.$intkode1;
                                                 break; 
                        T.
                        echo("$strkode$strkode1");?>" />
                        <? echo{"$strkode$strkode1"); ?></td>
         \langle/tr\rangle<tr> 
           <td><span class="style27">Tgl Surat Jalan</span></td>
           <td><strong>:</strong></td>
           <td colspan="2"><span class="style20"><input
name="TGL PENDAFTARAN" type=" hidden" value=" <?=$TGL PENDAE'TARAN=date( ' d -
m-Y'); ?>"/><?php echo $TGL_PENDAFTARAN?></span></td>
    2/tr29.
                   $id=$_GET['NO_PEMESANAN'];<br>$data=mysql_query("select * from pemesanan where
NO PEMESANAN = ^{\frac{1}{n}}, $id. ^{\frac{1}{n}+\frac{m}{n}};
while ($data_hsl=mysql_fetch_array($data))
{$NO PEMESANAN=$data hsl[ ' NO PEMESANAN ' ) ; 
$ID_CUSTOMER=$data_hsl['ID_CUSTOMER'];
$TOTAL_HARGA_PEMESANAN=$data_hsl[ ' TOTAL_HARGA_PEMESANAN' ] ;
} 
                  ?> 
        <tr>
           <td><span class="style27">NO Pemesanan</span></td>
           <td><strong>:</strong></td>
           <td><input class="tb" type=" hidden" name=" NO_PEMESANAN" 
id=" NO_PEMESANAN" value="<?=$NO_PEMESANAN ; ?>" s1ze=" 30" readonly=" true " 
onchange="window. location= ' pembayaran . php?NO_PEMESANAN= ' +this. value" /> 
                   <input class=" tb" type=" text " name=" NO PEMESANAN " 
id="NO_PEMESANAN" value="<?=$NO_PEMESANAN; ?>" size=" 30" 
readonly=" true" /> 
                  <a href=" caripesanl . php" ><img src="images/cari.png" 
alt=" search" width="20" height="20" border="0" title="Cari"/>
```

```
</a> 
                  </td> 
           </tr> 
22$dataa=mysql_query("select c.NAMA CUSTOMER from pemesanan p, customer c
where p. ID_CUSTOMER = c. ID_CUSTOMER
and p.NO PEMESANAN = \binom{n}{k}. SNO PEMESANAN. "' ");
while ($datab=mysql fetch_a~ray($dataa)) 
{$NAMA_CUSTOMER=$datab{ ' NAMA_CUSTOMER ' ] ; 
) 
?> 
      <tr>
          <td><span class="style27">Nama Customer</span></td>
          <td><strong>:</strong></td>
          <td><input class=" tb" name=" NAMA_CUSTOMER" id=" NAMA_CUSTOMER" 
value=" <?=$NAMA_CUSTOMER; ?>" size=" 25" readonly=" true" /><input 
type="hidden" class="tb" name="id" id="id" value="<?=$ID_CUSTOMER; ?>"
size="15" />
                 \langletd>
         \langle/tr>
           2+1<td><span class="style27">Total Harga</span></td>
          <td><strong>:</strong></td>
          <td colspan="2" class="style12"><label>Rp.
        <input name="TOTAL_HARGA_PEMESANAN" type=" text " size=" 4 " 
class="style20" id="TOTAL_HARGA_PEMESANAN" readonly="readonly"
value="<?=$TOTAL_HARGA_PEMESANAN; ?>"/>
      </label></td>
          \langle/tr>
          <tr> 
          <td>
snbsp;</td>
          <td>&nbsp;</td>
          <td colspan=" 2 " class=" style12" ><input name=" save" 
type="submit" id="save" value="Simpan" onClick="return warning()" /></td>
          \langle/tr>
          </table> 
          </td>
         \langle/tr>
            </table></td>
      </tr><br></table>
                \langle/td>
    2<tr>
     <td>&nbsp;</td>
    21 + r<tr>
      <td>>
shbsp;</td>
       \langle/fr>
  \langle/table>
\langle form>
62)//kurung tutup if 
               else 
                { 
echo'<script language="javascript">window.alert("Maaf anda belum login f
" ) </script>';
echo '<meta http-equiv="Refresh" content="0; URL=login.php">';
                ) 
?>
```
#### $2.14$ Form Registrasi

23

Nama file : registrasi.php Directori : xampp\htdocs\gallaxy Fungsi : untuk mendaftar menjadi pelanggan Gallxaxy Laundry

```
session start ();
include"config.php";
$ID CUSTOMER=$ POST ['ID CUSTOMER' | ;
STGL PENDAFTARAN=date('Y-m-d');
$NAMA CUSTOMER=$ POST ['NAMA CUSTOMER' |;
SJENIS KELAMIN CUST=$ POST['JENIS KELAMIN CUST'];
SALAMAT CUSTOMER=$ POST['ALAMAT CUSTOMER'];
STELPON CUSTOMER=S_POST('TELPON_CUSTOMER');<br>SEMAIL_CUSTOMER=S_POST('EMAIL_CUSTOMER');
\texttt{Ssubmit} = \$ \texttt{POST}[\texttt{Simpan}];1/---SIMPAN---/1if ($submit == 'Simpan')
Ъ
                $query = mysql_query("select * from customer");
Scek = mysql query("select * from customer where<br>ID_CUSTOMER='$ID_CUSTOMER'");
                $cek1 = mysql num rows ($cek);
                if($cek1!=null)
                       { echo("<script
language='JavaScript'>alert('Customer $ID CUSTOMER sudah ada!')
</script>"); }
             else
                A.
                       /*lf (strtoupper($kode) == $ SESSION['kodeRandom'])
                                $pilin=mysql fetch array(mysql query("select
count(a.ID_CUSTOMER) as c from customer a"));
                        \xi x = (int) \xi p i 1ih["c"]; \xi x++;
                        if($x<10){$x="00".$x;}
                        elseif($x<100){$x="0".$x;)
                        $ID_CUSTOMER="CS".$x;
                        \frac{1}{2}//$result = mysql_query($masuk);
                        $PASSWORDCUSTOMER=md5("$ID CUSTOMER");
                        $sql=mysql_query("insert into customer
        values ('$ID CUSTOMER', '$TGL PENDAFTARAN', '4',
        '$NAMA_CUSTOMER', '$JENIS KELAMIN CUST', '$ALAMAT CUSTOMER',
        'STELPON CUSTOMER', 'SEMAIL CUSTOMER', 'SPASSWORDCUSTOMER' | " | ;
                        $pilih=mysql query("select
a. ID CUSTOMER, a. NAMA CUSTOMER from customer a where
a. ID CUSTOMER='$ID CUSTOMER' order by ID CUSTOMER desc ");
                        $daf=mysql_fetch_array($pilih);
```
SISTEM INFORMASI JASA ...

echo ' <script language=" javascript">window.alert( " Proses Pendaftaran " +" '. \$daf["NAMA CUSTOMER"].' "+" Sukses!! Dengan Nomer Pendaftaran : " +"' .\$daf["ID CUSTOMER"] .' "}</script>'; echo("<meta http-equiv='Refresh' content='0; URL=depan.php?ID\_AGEN=\$ID\_AGEN' >"); j. /\*else  $\left\{ \right.$ echo (" <script language= ' JavaScript ' >alert( ' Anda salah memasukkan kode verifikasi!!');</script>"); //echo("<meta http-equiv='Refresh' content='0; URL=go\_back.php?ID\_PENDAFTARAN\_AGEN='\$ID\_PENDAFTARAN\_AGEN'  $>$ " );  $*$  $\mathcal{X}$ *Ill*  ?> <script type="text/javascript" src="js/calendarDateInput.js"></script> <script type=" text/javascript " src=" .• /js/keypress.js " ></script> <! DOCTYPE html PUBLIC "-//W3C//DTD XHTML 1.0 Transitional//EN" " http : //www. w3 . org/TR/xhtmll/DTD/xhtmll- transitional . dtd" <sup>&</sup>gt; <html xmlns=" http : //www . w3 . org/1999/xhtml " <sup>&</sup>gt; <head> <!--<link rel="stylesheet" href="../css/val.css" type="text/css" />--> <script type="text/javascript" src="js/jquery-1.4.js"></script> <script type=" text/javascript " src=" js/jquery. validate . js" ></script> <script type=" text/javascript " <sup>&</sup>gt; \$(document) . ready(function() {  $$$ ("#forml").validate({ rules: { NAMA CUSTOMER: "required", ALAMAT\_CUSTOMER: "required", EMAIL\_CUSTOMER : { required: true, email: true }, TELPON CUSTOMER: required: true, number: true  $\frac{1}{2}$  $\mathbf{I}$  , messages : { NAMA\_CUSTOMER : { required: '. Nama harus di isi' }, ALAMAT\_CUSTOMER : { required: '. Username harus di isi' } , EMAIL\_CUSTOMER : { required : • Email harus di isi ', email : '. Email harus valid'

```
I , 
                             TELPON_CUSTOMER: [ 
required: ' 
No telp I HP harus diisi ', 
                                         number 
Hanya boleh di isi 
Angka ' 
                             1 ,
                           \mathbf{r}success: function(label) (
            label.text('OK!' ).addClass('valid');
                    II:117</script> 
    <script type=" text/javascript"> 
function numOnly(evt)[ 
var charCode = (evt.which) ? evt.which : window.event.keyCode;
if(charCode \leq 15)[
       return true; 
        else 
               var keyChar = String.fromCharCode(charCode) ; 
              var re = /[0-9]/return re.test(keyChar) ; 
</script> 
<meta http-equiv="Content-Type" content="text/html; charset=iso-8859-1"
I> 
<title>Gallaxy Laundry & Dry Cleaning</title> 
<style type=" text/css " >
.stylel8 [ 
        font-size: 27px;
        font-family: "Lucida Sans";
\mathbf{I}.style19 [ 
       font-family: "Lucida Sans";
       font-weight: bold;
\frac{1}{2}.style20 [font-family: "Lucida Sans"]
.style21 {
       color: #OOOOFF; 
      font - weight : bold; 
\mathbf{F}. form-div input {
       font-family:Verdana, Geneva, Arial, Helvetica, sans-serif;
       font - size : llpx; 
\ddagger. form-div label.error 
 width: 250px;
 display:block 
float: left;
 color: red; 
  padding-left: 10px;
background: url(../images/unvalid.gif) no-repeat;
\mathbf{F}. form-div input [ 
       font-family:Verdana, Geneva, Arial, Helvetica, sans-serif;
       font-size:llpx ; 
T.
.form-div label.valid [ 
  width: 24px;<br>background:  url(../images/valid.gif)center no-repeat;
 display: inline-block;
 text-indent: - 9999px;
\mathbf{i}body 
       background-color: #FFF;
```

```
</style> 
</head> 
<body> 
<div class=" form-div">
\leq form name="form" method="post" enctype="multipart/form-data"
action=" registrasi . php" id=" forml " >
  <table width="635" border="" align="center" cellpadding="2"
cellspacing="2" bordercolor="#6600CC" bgcolor="#99CCFF">
    <tr> 
      <td width="623"><table width="629" border="0" align="center">
    <tr> 
      <td align=" center" height=" 26" colspan=" 5" ><span class=" stylell 
style18"><strong>RegisTrasi Customer </strong></span></td>
    \langle/tr>
    <tr> 
    <td height-"26" colspan-" 3 " align-"left "><div align-"center"><span 
class=" style21 " >---------------------------------------------------------
                                    -------------------</span></div></td>
   \langle/tr>
       <tr> 
          <td height="26" colspan="4"><span class="style19">Tanda * Wajib
Di isi </span></td>
    \langle/tr>
       <?
$ID CUSTOMER1 = $GET['ID CUSTOMER' ];
$data = mysql_query (" SELECT * 
                FROM customer");
$a = mysql fetch array ($data);
?> 
       <tr> 
         <td width=" 222 " height=" 26" ><span class=" style19" >Tanggal 
Pendaftaran </span></td>
          <td width="5"><span class="stylel9">:</span></td>
           <td colspan=" 2 " ><span class=" style20" ><input 
name=" TGL PENDAFTARAN " type=" hidden" value=" <?=$TGL PENDAFTARAN=date ( ' d -
m-Y'); ?>"/><?php echo $TGL PENDAFTARAN?></span></td>
   \langle/tr>
    <tr> 
           <td width=" 222 " height=" 26" ><span class=" stylel9" >No . 
Pendaftaran </span></td>
           <td width="5"><span class="style19">:</span></td>
           <td colspan="2"><span class="style20"><input name="ID CUSTOMER"
type="hidden" id="ID CUSTOMER" readonly value="<?
customer"; 
                        $strkode = ' CSOOl '; 
                      $Sql="SELECT MAX(ID_CUSTOMER) AS ID CUSTOMER FROM
                        $qkode 
mysql query($Sql} ; 
                        $hkode 
mysql-fetch_assoc($qkode) ; 
                        $kode 
$hkode[ ' ID_CUSTOMER ' ] ; 
                        $intkode = substr($kode, 2, 3)+1;$intkodel = substr($kode, 2);$pjq = strlen(§ in the code);<br>$pjq1 = strlen(§ in the code!)= strlen($intkodel);
                        switch ($pjg} 
                                case 1: $strkode = 'CS00'.$intkode;
                                                 break; 
                                case 2: $strkode = 'CS0'.$intkode;
                                                 break; 
                                case 3: $strkode = 'CS'.$intkode;
                                                break; 
                        switch ($pjgl} 
                        { 
                                case 1: $strkodel = ''.$intkodel;
                                                break;
```
67

```
</tr>
       <tr> 
                       echo("$strkode$strkodel"); ?>" />
                       <? echo("$strkode$strkode1");?></td>
       <td height=" 26" ><span class=" style20" ><strong>Nama 
Lengkap</strong></span></td> 
       <td><span class="style20"><strong>:</strong></span></td>
     <td colspan=" 3" ><input name=" NAMA_CUSTOMER" type=" text " 
id="NAMA_CUSTOMER" size="30" class="highlight" />* </td>
    2/125<tr> 
      <td><strong class="style19">Jenis Kelamin</strong> </td>
      <td><div align="center">:</div></td>
      <td width="388"><input name="JENIS KELAMIN CUST" type="radio"
value="L" />
       <span class="style20">Laki-Laki</span>
        <input name=" JENIS_KELANIN_CUST" type=" radio " value="P" /> 
      <span class="style20">Perempuan</span></td>
    \leq/tr>
       <<td width=" 222 " height=" 26" ><span class=" style20" ><strong>Alamat 
Sekarang</strong></span></td>
      <td width="5"><span class="style20"><strong>:</strong></span></td>
      <td colspan="3"><input name="ALAMAT_CUSTOMER" type="text"
id="ALAMAT_CUSTOMER" size="50" class="highlight"/><br></span> * </td>
     \langle/span> *
    </tr> 
       <tr> 
     <td height="26" valign="top"><span class="style20"><strong>Telp /
No.HP </strong></span></td>
     <td valign="top"><span
class="style20"><strong>:</strong></span></td>
     <td colspan=" 3 " valign="middle" ><input name="TELPON_CUSTOMER" 
type="text" id="TELPON CUSTOMER" size="20" class="highlight"
onKeyPress=" return numOnly(event)"/> 
      *</span></td> 
    </tr>
   <tr> 
     <td height-"26" ><span 
class="style20"><strong>Email</strong></span></td>
     <td><span class="style20"><strong>:</strong></span></td>
     <td><input name="ENAIL_CUSTOMER" type="text" id="ENAIL CUSTOMER" 
size="30" class="highlight" />
/> 
      *</span></td> 
    \lt/tr<tr> 
     <td height="26">&nbsp;</td>
      <td>&nbsp;</td>
     <td><div align="left">
            <input name="Simpan" type="submit" id="Simpan" value="Simpan"
           <input name=" Keluar" type="button" id="Keluar" 
onClick=" location='depan . php '" value=" Keluar" /> 
          \langle/div>
   \langle/tr>
 </table></td></tr></table>
</form></div> 
</body> 
\langle/html>
```
#### **2.15 Form Laporan Keuangan**

```
Nama file : pegawai_detail3.php 
Directori : xampp\htdocs\gallaxy 
Fungsi : untuk melihat laporan perndapatan per periode 
 <?
```

```
//session_start() ; 
  include" config . php"; 
  //if ($_SESSION[ ' login '] 
"true") 
//{ 
?> 
<style type=" text/css"> 
2! - -.stylel { 
       font-size: small;
       font-family: "Lucida Sans Unicode";
\frac{1}{2}.style2 (font-family: "Lucida Sans Unicode")
--> 
</style> 
<title>Laporan Pendapatan</title><br/>body>
<p align="center">&nbsp;</p>
<form id=" forml " method=" get " action=" cetak_lap2 . php" target="_blank"> 
  <div align=" center" > 
    <table width="72%" border="2" align="center" cellspacing="5"
bordercolor=" #003300"> 
                 <tr> 
                   <td height="39"><div align=" center" > 
                     <p><strong><span class=" stylel " >LAPORAN PENDAPATAN 
BERDASARKAN PERIODE</span></strong></p>
                     <p> 
                       <label><span class=" style2">Per 
                        </span> 
                        <select name=" tahun " id=" tahun"> 
                                <?php 
                                                          for
($s=2012 ; $s<2026 ; $s++) 
                                                                 echo " <option 
value= ' $s ' >$s</option>"; 
                                                           28</select> 
                        \langle/label>
                       <select name="bulan" id="bulan"> 
                                <option value=" Ol " 
selected>Januari</option> 
                                <option value=" 02 " >rebruari</option> 
                                <option value=" 03">Maret</option> 
                                <option value="04">April</option>
                                <option value="05">Mei</option> 
                                <option value=" 06" >Juni</option> 
                                <option value="07">Juli</option>
                                <option value="08">Agustus</option>
                                <option value="09">September</option>
                                <option value="10">Oktober</option>
                                <option value="ll">November</option> 
                                <option value="12">Desember</option>
                       </select> 
                       <select name=" tanggal " id=" tanggal " > 
                                <option value=" Ol " selected>Ol</option> 
                                <option value="02">02</option>
                                <option value="03">03</option>
                                <option value=" 04 " >04</option> 
                                <option value="05">05</option>
                                <option value="06">06</option>
                                <option value="07">07</option>
                                <option value=" 08 " >08</option>
```

```
<option value-" 09" >09</option> 
                               <option value="10">10</option>
                               <option value="11">11</option>
                               <option value="12">12</option>
                               <option value="13">13</option>
                               <option value-" 14 " >14</option> 
                               <option value="15">15</option>
                               <option value="16">16</option>
                               <option value="17">17</option>
                               <option value="18">18</option>
                               <option value="19">19</option>
                               <option value="20">20</option>
                               <option value="21">21</option>
                               <option value="22">22</option>
                               <option value="23">23</option>
                               <option value="24">24</option>
                               <option value="25">25</option>
                               <option value=" 26" >26</option> 
                               <option value="27">27</option>
                               <option value="28">28</option>
                               <option value="29">29</option>
                               <option value="30">30</option>
                               <option value="31">31</option>
                       </select> 
                       <span class="style2">s/d</span>
                       <select name="tahunl" id="tahunl">
                               <?php 
                                                         for 
(ss=2012; \frac{6}{5}s<2026; \frac{6}{5}s++)\bar{I}echo "<option
value='$s'>$s</option>";
                                                         ?> 
                       </select> 
                       <select name=" bulan1" id=" bulanl"> 
                               <option value=" Ol " 
selected>Januari</option> 
                               <option value=" 02" >Februari</option> 
                               <option value="03">Maret</option>
                               <option value="04">April</option>
                               <option value=" 05" >Mei</option> 
                               <option value=" 06" >Juni</option> 
                               <option value=" 07 " >Juli</option> 
                               <option value="08">Agustus</option>
                               <option value=" 09" >September</option> 
                               <option value="10">Oktober</option>
                               <option value="11">November</option>
                               <option value="12">Desember</option>
                      </select>
                       <select name="tanggall" id="tanggall">
                               <option value="01" selected>01</option>
                               <option value="02">02</option>
                               <option value=" 03" >03</option> 
                               <option value="04">04</option>
                               <option value=" 05 " >05</option> 
                               <option value="06">06</option>
                               <option value=" 07 " >07</option> 
                               <option value="08">08</option>
                               <option value="09">09</option>
                               <option value="10">10</option>
                               <option value="11">11</option>
                               <option value="12">12</option>
                               <option value="13">13</option>
                               <option value="14">14</option>
                               <option value="15">15</option>
                               <option value=" 16" >16</option> 
                               <option value="17">17</option>
                               <option value="18">18</option> 
                               <option value="19">19</option>
```

```
TUGAS AKHIR SISTEM INFORMASI JASA ... TEUKU M. IQBAL
```

```
<option value="20">20</option>
                                 <option value="21">21</option>
                                 <option value="22">22</option>
                                 <option value="23">23</option>
                                 <option value=" 24 " >24</option> 
                                 <option value="25">25</option>
                                 <option value="26">26</option>
                                 <option value="27">27</option>
                                 <option value="28">28</option>
                                 <option value=" 29" >29</option> 
                                 <option value=" 30" >30</option> 
                                <option value="31">31</option>
                       </select> 
                      </p>
                      <p> 
                       <label> 
                       <input name="Cetak" type="submit " id="Cetak'' 
value="Cetak">
                       </label> 
                     \langle/p>
                   </div></td>
               \langle/tr>
    </table> 
  </div> 
\langle/form\rangle</body> 
<\!3/*} 
else 
echo " <script language= ' javascript ' >window . alert( ' Anda belum 
Login.')</script>";
echo '<meta http-equiv="Refresh" content="0; URL=login_pegawai.php">';;
\mathcal{I}\ddot{t}?>
```
IR-PERPUSTAKAAN UNIVERSITAS AIRLANGGA

# LAMPIRAN III

## DOKUMEN PENDUKUNG

### **LAMPIRAN III**

### **DOKUMEN PENDUKUNG**

### 3.1 Form Nota Pemesanan

| Alamat<br>No. Tele            |                                     | hate<br>No. Sad                       |                    |
|-------------------------------|-------------------------------------|---------------------------------------|--------------------|
| Tenna Tui                     |                                     |                                       |                    |
| Jeriby<br>Roger<br>Nona Barad | Laure-1, Cals<br>mgo<br><b>Janu</b> | <b>SIFIER</b><br><b>Trans Barons</b>  | sa                 |
| Youte                         | 1,000 35,500                        | Sing Copale ()                        | 5.38               |
| ing best                      | 7.02 9.16                           | <b>Independent</b>                    | 154                |
| <b>Lui Contie</b><br>Paris    | F108 7 (8)                          | <b>HOAV THE</b>                       | 149                |
| <b>FUE PIPELIO</b>            | 1100 7.599                          | April Mex Sizes                       | <b>Elliot</b>      |
| <b>FULFARIES</b>              | 4100 9700                           | Send Alton (Sharp)                    | 0.550              |
| Kotoon                        | <b>FREE STOP</b>                    | hair                                  | 4,926              |
| Jack Print                    | 4 200 x 586                         | <b>Admi Russillo</b>                  | 1.06               |
| <b>Jin Wang Hong</b>          | <b>SHE ARD</b>                      | <b>Different Station</b>              | 1,990              |
| <b>Silber</b>                 | <b><i>DAMP</i></b><br>6.750         | <b>Reduction In</b>                   | 699                |
| <b>Caldia Porcing</b>         | 实际<br>5,005<br>5.500                | Density Take Unit                     | 1,899              |
| Dilan Ferrak                  | 5.950<br>650                        | <b>SHARTON CAR</b>                    | 1,892              |
| <b>CHAILBANK</b>              | <b>A70G</b><br>3,500                | <b>Room Suite Cold</b>                | 1920               |
|                               |                                     | by section form<br><b>Rowse Billa</b> | <b>Grabb</b><br>行会 |
| Service Soni                  | <b>KOU</b><br>6.59                  | <b>Strings Strawing</b>               | 1,708              |
| <b>Calif</b>                  | 6.500<br>1.00                       | <b>Berniets March</b>                 | 1,500              |
| <b>Famue</b>                  | 4,500<br>6,520                      | In Halfinson                          | 1,998              |
| <b>Colora</b>                 | 4.001<br>5,584                      | Ark Mans Hackley                      | 2.990              |
| <b>Jacket</b>                 | GBG<br>9.300                        | <b>Service Street</b>                 | <b>KUSS</b>        |
| <b>Jimac Auto</b>             | 0,053                               | <b>Norther Rock</b>                   | 3:300              |
| <b>Presence</b>               | 4,003<br>4,500                      | Tajaski                               | 初级                 |
| Ousi                          | 1300                                | <b>Vicionia</b>                       | $+100$             |
| Saic Paris Filmula            | $+58$<br>5,000                      | Service                               | 4.900              |
| <b>Bay FederAnakan</b>        | 5500 K 00                           | <b>Suitaid Moniver</b>                | <b>SAM</b>         |
| <b>In Paingarty Singer</b>    | in englass over                     | NG.                                   | 4.504              |
| F. Perspectiviziense          | 15 (ICI) (C) ROD                    | Total                                 | 9.000              |
| System.                       | 6528<br>$7 - 200$                   | Service Service Kung                  | 1796               |
| Korist.                       | 5.MS<br>3,930                       | Behavid Gulling                       | <b>M.DOC</b>       |
| Santon                        | 1,05%<br>2.500                      | <b>Harold</b>                         | 9,200              |
| Ting Vall                     | 4,00.05, 4,50.0                     | <b>Nisse</b>                          | 22:006             |
|                               |                                     |                                       |                    |
| Armish Britano                | Protessing                          | System values Pennis                  | O<br>tine          |
| PERIMATIAN :                  |                                     |                                       | <b>Harnat Kern</b> |

Gambar Lampiran 3.1 Form Nota Pemesanan